**FACULDADE DE TECNOLOGIA SÃO PAULO – FATEC**

DEPARTAMENTO DE SISTEMAS ELETRÔNICOS ELETRÔNICA INDUSTRIAL

# **SISTEMA DE CONTROLE DE AMBIENTES - SCA**

MILTON LUIZ GUETTI JUNIOR THIAGO NOGUEIRA DE CHAVES THIAGO REZENDE DA SILVA

> SÃO PAULO - SP 2021

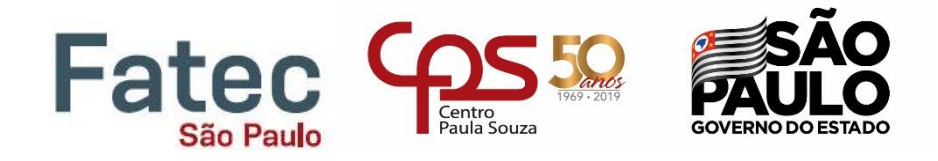

# MILTON LUIZ GUETTI JUNIOR THIAGO NOGUEIRA DE CHAVES THIAGO REZENDE DA SILVA

## **SISTEMA DE CONTROLE DE AMBIENTES - SCA**

Monografia apresentada à Faculdade de Tecnologia São Paulo, como parte dos requisitos para obtenção do título de Tecnólogo em Eletrônica Industrial.

**Orientador:** Prof. Me. Mauricio Antônio Deffert

São Paulo - SP 2021

## **Ficha Catalográfica**

Guetti Junior, Milton; De Chaves, Thiago; Da Silva, Thiago. SISTEMA DE CONTROLE DE AMBIENTES - SDA / Milton Luiz Guetti Junior, Thiago Nogueira de Chaves, Thiago Rezende da Silva – 2021.77p. Monografia – Curso Superior de Tecnologia em Eletrônica Industrial – Faculdade de Tecnologia de São Paulo, 2021. Orientador: Prof. Me. Maurício Antônio Deffert 1. Controlador de ambientes 2. Sensor LDR 3. Sensor DHT

MILTON LUIZ GUETTI JUNIOR THIAGO NOGUEIRA DE CHAVES THIAGO REZENDE DA SILVA

## **Sistema de controle de ambientes**

Aprovada em: \_\_\_ / \_\_\_ / \_\_\_

\_\_\_\_\_\_\_\_\_\_\_\_\_\_\_\_\_\_\_\_\_\_\_\_ Dr. Victor Sonnenberg Coordenador do curso / Chefe do Departamento de Sistemas Eletrônicos

> Me. Maurício Antônio Deffert Orientador

\_\_\_\_\_\_\_\_\_\_\_\_\_\_\_\_\_\_\_\_\_\_\_\_

Dr. Leonardo Frois Hernandez Avaliador

\_\_\_\_\_\_\_\_\_\_\_\_\_\_\_\_\_\_\_\_\_\_\_\_

Dr. Victor Sonnenberg Avaliador

\_\_\_\_\_\_\_\_\_\_\_\_\_\_\_\_\_\_\_\_\_\_\_\_

## **Agradecimentos**

Gostaríamos de agradecer e dedicar este trabalho, primeiramente a todos nossos familiares, que participaram de todos os momentos no decorrer do curso, principalmente neste último ano que como todos sabemos tivemos muitos contratempos.

Agradecemos também aos nossos colegas de sala que desde o início foram essenciais para o desenvolvimento do aprendizado.

A instituição FATEC-SP, aos docentes, diretores, coordenadores е administração qυе proporcionaram o melhor dos ambientes para que esse trabalho fosse realizado.

Aos professores que ofereceram todo seu conhecimento e dedicação no ensino. Ao Prof. Maurício A. Deffert pela oportunidade е apoio durante todo o processo de construção desse TCC.

*"A tarefa não é tanto ver aquilo que ninguém viu, mas pensar o que ninguém ainda pensou sobre aquilo que todo mundo vê"*

*Arthur Schopenhauer*

### **RESUMO**

Atualmente, as pessoas buscam cada vez mais conforto e comodidade, principalmente na realização de tarefas simples do cotidiano. Acender as luzes ou ligar uma cafeteira de forma automática em horários programados são típicos exemplos que podem fazer parte de uma nova rotina para as pessoas. Além disso, a utilização de sistemas de controle de ambiente se faz necessária e indispensável em diversos ambientes industriais, sendo a sua aplicabilidade utilizada desde a fabricação, armazenamento até o transporte dos produtos industrializados. Por meio de sensores que serão os olhos, ouvidos, olfato e até mesmo o tato é possível realizar essas atividades a distância, que são de um simples comando na tela de um celular por um aplicativo ou em uma página *web*. O desenvolvimento de um sistema microcontrolado de monitoramento e controle de ambientes que possa servir também como instrumento de medição de temperatura, umidade e luminosidade. O sistema visa permitir por meio do recurso *IoT* (Internet das coisas), gerenciar remotamente ambientes que necessitam de controle e monitoração. Existem várias aplicabilidades práticas para um sistema que possa monitorar e, se necessário, acionar mecanismos automatizados para correção dessas variáveis em ambientes controlados, contudo é na domótica que se observa uma maior predominância. O dispositivo irá fazer o registro em um banco de dados, das leituras periódicas efetuadas ao longo de um determinado espaço de tempo possibilitando a criação de tabelas e gráficos. Além de possuir uma IHM a qual poderemos interagir ajustando um intervalo de parâmetros para acionamento de alarmes ou comandos em caso de ultrapassar unidades ajustadas. O protótipo obteve êxito na leitura dos sensores e nos ajustes dos intervalos das unidades dos sensores, por meio de uma comunicação serial consegue enviar os dados a um serviço *IoT* que armazena os dados em uma plataforma *web* que podem ser acessados por qualquer dispositivo com acesso à internet por meio da plataforma de nuvem *ThinkSpeak*. O acionamento dos periféricos que atuarão no controle do ambiente em caráter de simulação, será representado por um conjunto de *led's*.

**Palavras-chave:** Controle de ambientes; Temperatura; Umidade; Luminosidade.

### *ABSTRACT*

*Nowadays, people seek more and more comfort and convenience, especially when performing simple everyday tasks. Turning on the lights or switching on a coffee machine automatically at scheduled times are typical examples that can be part of a new routine for people. In addition, the use of environmental control systems is necessary and indispensable in several industrial environments, being their applicability from manufacturing, storage to the transportation of industrialized products. Through sensors that will be the eyes, ears, smell and even touch it is possible to perform these activities at a distance, which are a simple command on a cell phone screen by an application or on a web page. The development of a microcontrolled environment monitoring and control system that also serves as an instrument for measuring temperature, humidity and luminosity. The system aims to allow through the IoT (Internet of Things) resource, remotely manage the environments that are under control and monitoring. There are several practical applications for a system that can monitor and, if necessary, activate automated mechanisms to correct these variables in controlled environments, however, it is in home automation that a greater predominance is observed. The device will record in a database the periodic readings carried out over a certain period of time, enabling the creation of tables and graphs. In addition to having an HMI which we can interact with by adjusting a range of parameters for triggering alarms or commands in case of exceeding adjusted units. The prototype was successful in reading the sensors and adjusting the intervals of the sensor units, by means of a serial communication it is able to send the data to an IoT service that stores the data on a web platform that can be accessed by any device with internet access through the ThinkSpeak cloud platform. The activation of the peripherals that will act without control of the environment in a simulation character, will be represented by a set of led's.*

*Keywords: Environment control; Temperature; Moisture; Brightness.*

## **LISTA DE TABELAS**

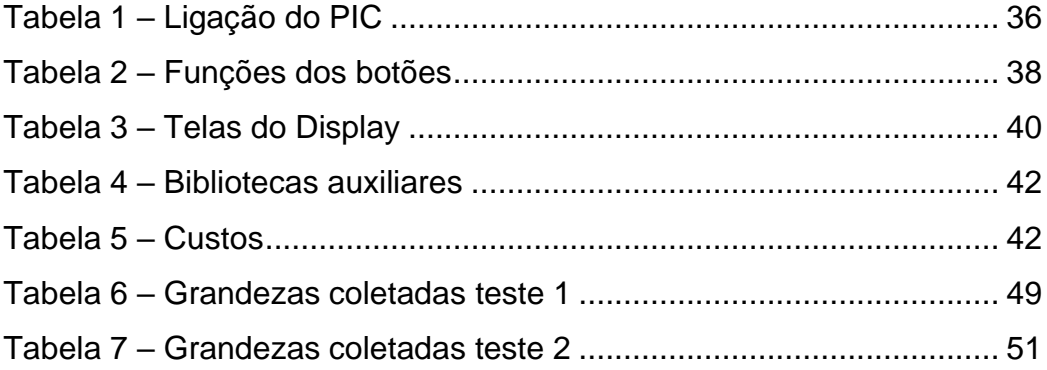

## **LISTA DE FIGURAS**

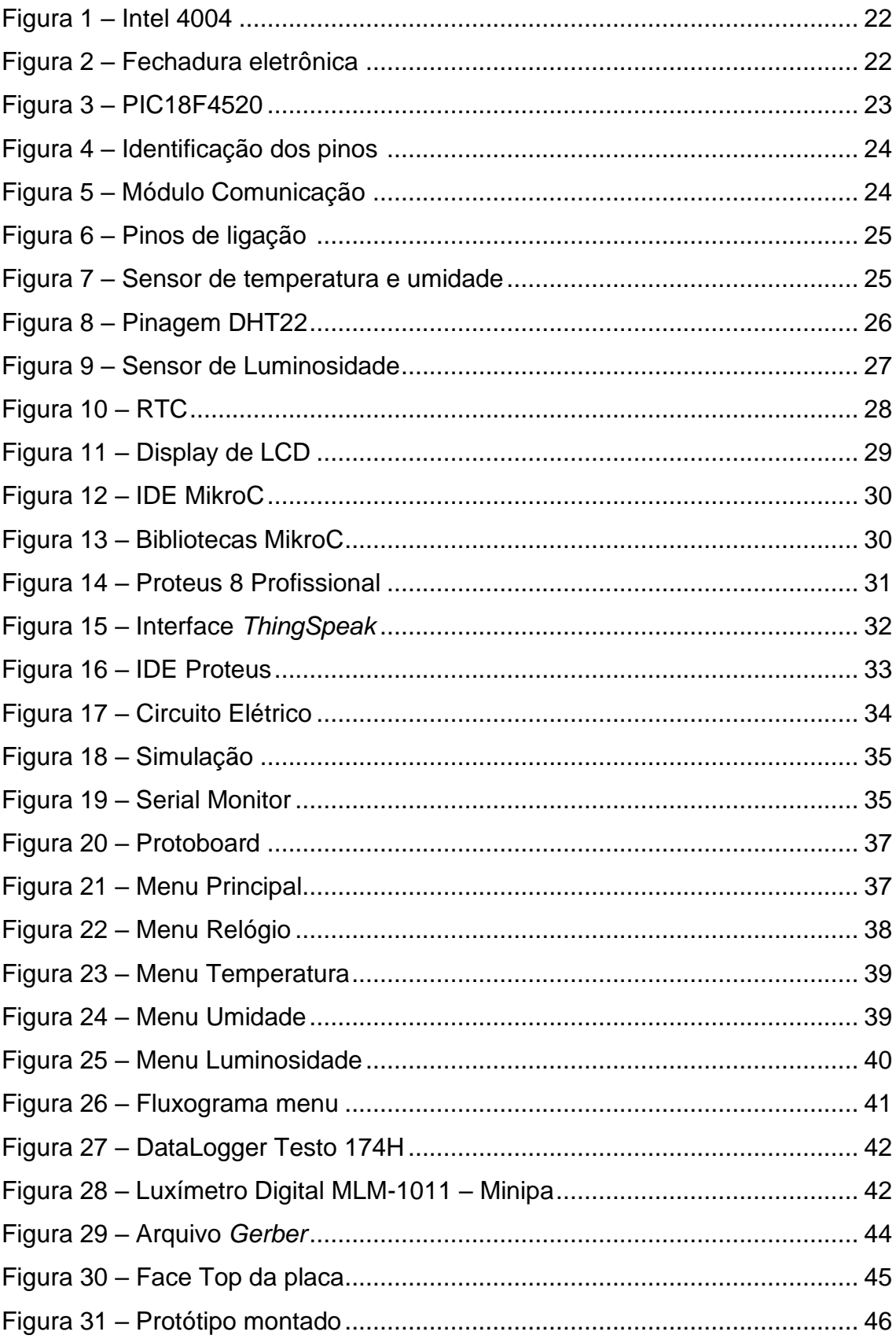

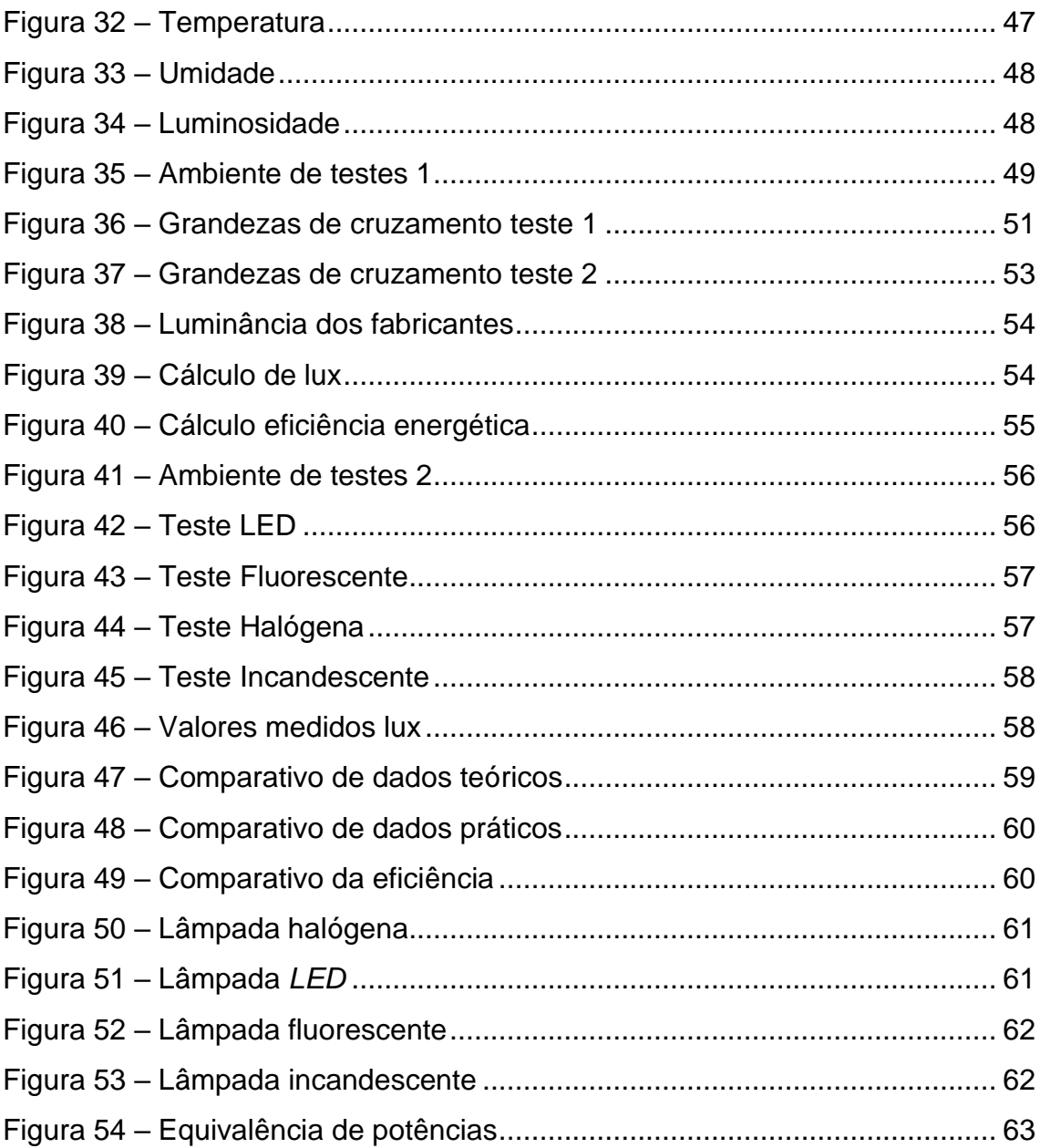

## **LISTA DE SIGLAS E ABREVIATURAS**

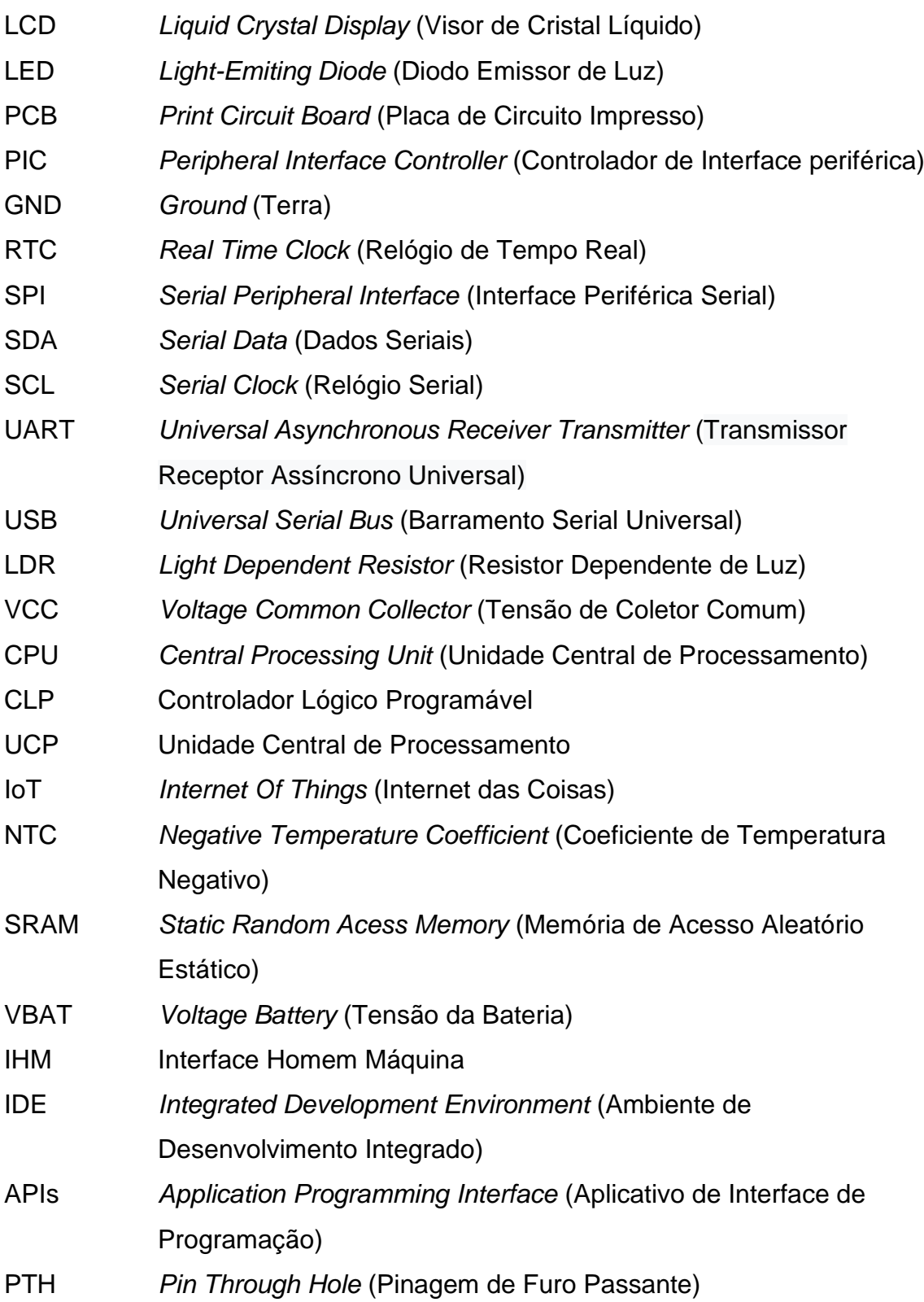

# **SUMÁRIO**

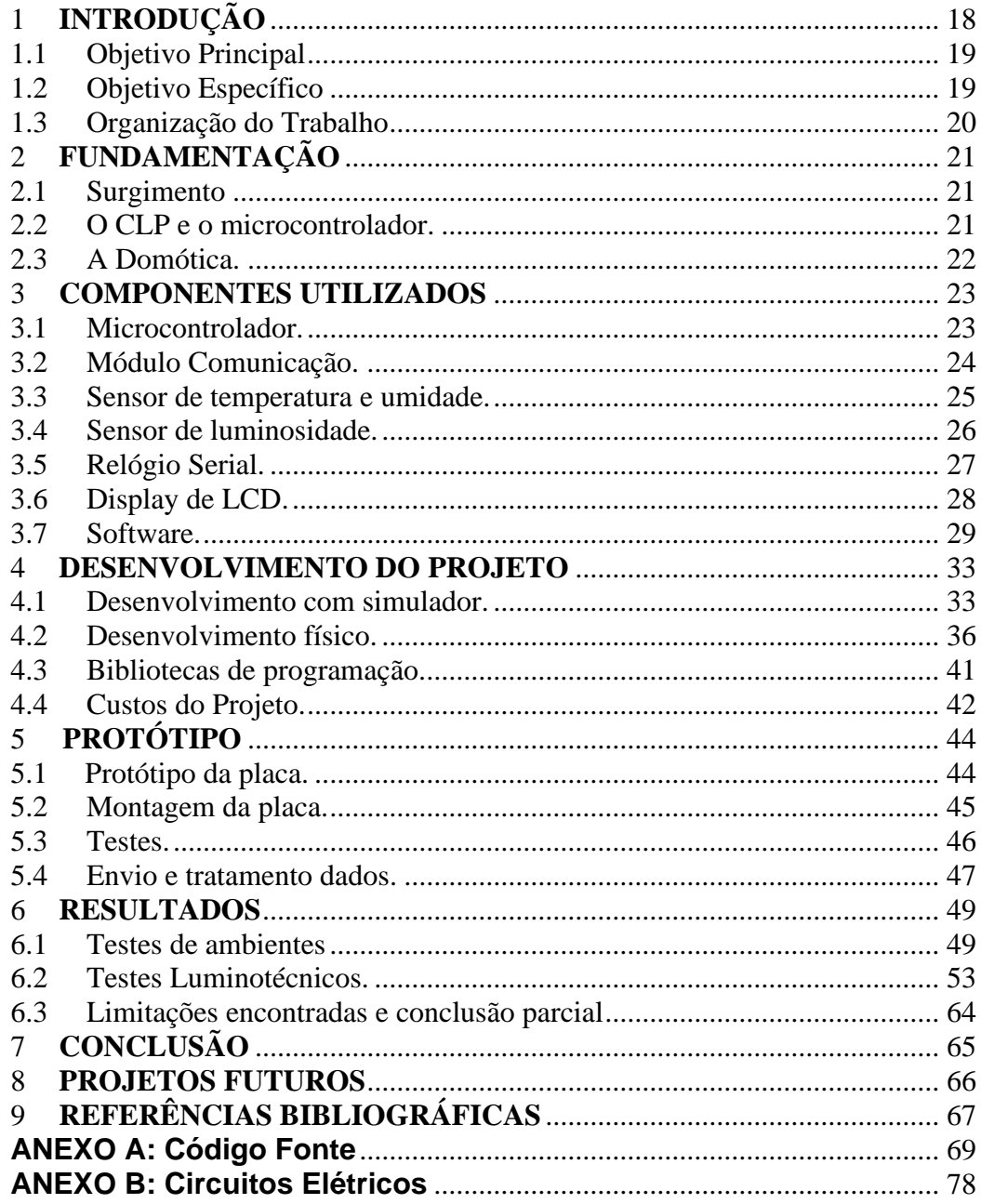

## <span id="page-13-0"></span>**1 INTRODUÇÃO**

A aplicação de sensores de temperatura, umidade e luminosidade é largamente observada em diferentes tipos de projetos, como exemplo pode-se citar a indústria farmacêutica que opera sobre controles rígidos de seus processos, desde a fabricação até o transporte e armazenamento, além de muitos outros de igual rigor, como a indústria de alimentos, ambientes laboratoriais, data centers entre outros; contudo é na domótica e no controle de ambientes que se observa uma maior predominância. Segundo pesquisa no Google Acadêmico® há mais de 6000 citações em língua portuguesa sobre o uso destes três sensores. Entretanto, a utilização simultânea destes três dispositivos é prevalente nas áreas de climatologia e agricultura.

Na busca de soluções tecnológicas que possam minimizar os problemas decorrentes do consumo desenfreado de energia, a indústria segue lançando novos equipamentos e dispositivos cada vez mais eficientes. As lâmpadas de LED são um exemplo clássico deste processo e se tornaram item obrigatório em qualquer projeto de luminotécnico.

Em substituição às lâmpadas tradicionais, por apresentarem melhor eficiência energética Procel [1] as lâmpadas de LED podem ser facilmente encontradas no mercado, de vários modelos e de fabricantes distintos, nacionais e importadas. Tal como ocorre com diversos e outros produtos com forte demanda, a comercialização de itens de baixa qualidade preocupa o mercado de lâmpadas. De acordo com a Proteste [2], entidade civil sem fins lucrativos que atua em defesa do consumidor, os resultados dos testes efetuados em lâmpadas de *LED* de diversos fornecedores no Brasil apresentaram durabilidade menor que a informada e baixo fator de potência, impedindo economia maior de energia. Assim, principalmente as lâmpadas provenientes da China representam uma preocupação especial.

Com base neste cenário espera-se desenvolver um dispositivo que possa servir para o controle de ambientes automatizados além de testar a eficiência das lâmpadas encontradas no mercado e, de alguma forma, contribuir para melhorar a sua regulação.

#### <span id="page-14-0"></span>1.1 Objetivo Principal

O projeto propõe o desenvolvimento de um sistema microcontrolado de monitoramento e controle de ambientes, que realiza medição de variáveis temperatura, umidade e luminosidade. Existem várias aplicações práticas para um sistema que possa monitorar e, se necessário, acionar mecanismos automatizados para a correção dessas variáveis em ambientes controlados. O dispositivo também efetuará a coleta de dados por meio de comunicação serial a qual os dados serão tratados.

### <span id="page-14-1"></span>1.2 Objetivo Específico

Os objetivos específicos deste trabalho são:

• Desenvolver uma metodologia para a obtenção das grandezas a serem medidas.

- Determinar os instrumentos para a obtenção destas grandezas.
- Implementar um sistema microcontrolado para coleta das grandezas e envio dos dados para uma base de tratamento futuro.
- Desenvolver a programação de um *firmware* que atenda a necessidade e gerencie as medições e cálculos.
- Efetuar simulações do circuito estabelecido.
- Desenvolver métodos de envio e tratativas dos dados coletados.
- Montar o circuito em *protoboard* para ajustes finais.

### <span id="page-15-0"></span>1.3 Organização do Trabalho

• Capítulo 1: Introdução

Esse capítulo introduz algumas áreas a qual o projeto pode ser implementado.

• Capítulo 2: Fundamentação

Esse capítulo resume a história da automação e do microcontrolador.

• Capítulo 3: Materiais Utilizados

Esse capítulo apresenta os principais sensores, módulos e *softwares* utilizados.

• Capítulo 4: Desenvolvimento do Projeto

Esse capítulo explica o desenvolvimento do projeto passo a passo.

• Capítulo 5: Protótipos

Esse capítulo vislumbra a montagem final do protótipo final.

• Capítulo 6: Resultados

Esse capítulo mostra os resultados coletados e tratados que o trabalho propõe.

• Capítulo 7: Projetos Futuros

Esse capítulo abordara possíveis aplicações futuras para o protótipo.

• Capítulo 8: Conclusão

Esse capítulo apresenta a conclusão a partir dos resultados.

• Capítulo 9: Referências Bibliográficas

Esse capítulo enuncia todas as referências utilizadas no projeto.

## <span id="page-16-0"></span>**2 FUNDAMENTAÇÃO**

Para o desenvolvimento deste trabalho, vamos abordar a história e mostrar o porquê a automação de processos está ganhando espaço ao longo dos anos, se tornando uma das áreas mais promissoras hoje em dia.

#### <span id="page-16-1"></span>2.1 Surgimento

Na década de 1960 e início da de 1970, as fábricas automobilísticas começaram uma mudança na sua linha de produção que era composta por uma lógica de contatos, que utilizavam painéis com relés eletromecânicos e muita fiação [3]. Essa mudança se deu para sanar problemas como custo operacional elevado desses painéis, inflexibilidade de alterar a lógica desses painéis e um alto custo de desenvolvimento e manutenção.

Com todos esses problemas a vista a *General Motors* desenvolveu o equipamento que teria algumas vantagens:

- Seria facilmente programado;

- Fisicamente menor;

- Ter uma manutenção mais fácil utilizando módulos (tipo *plug-in*)

- Produzir dados para um sistema de coletas;

- Funcionar em ambientes indústrias com confiabilidade;

- Ter um custo competitivo no mercado em relação a tecnologia empregada na época;

Assim se inventou o primeiro Controlador Lógico Programável (CLP).

<span id="page-16-2"></span>2.2 O CLP e o microcontrolador.

O CLP é constituído por uma CPU que é uma unidade central de processamento, que nada mais é que um microprocessador. A Figura 1 mostra

*Figura 1: Intel 4004*

*Fonte: https://pt.wikipedia.org/wiki/Intel\_4004 acessado 16/03/2021*

#### <span id="page-17-0"></span>2.3 A Domótica.

Com o passar dos anos a tecnologia dos microprocessadores foi ficando mais acessíveis em termos financeiros e começou a ser difundida em outros ramos que não são da indústria. Hoje a automação tem uma relação muito próxima com a parte residencial por automatizar ações mecânicas que estão cada dia mais desaparecendo. Um exemplo são as chaves que estão sendo trocadas por acionamentos por senha como mostra a Figura 2.

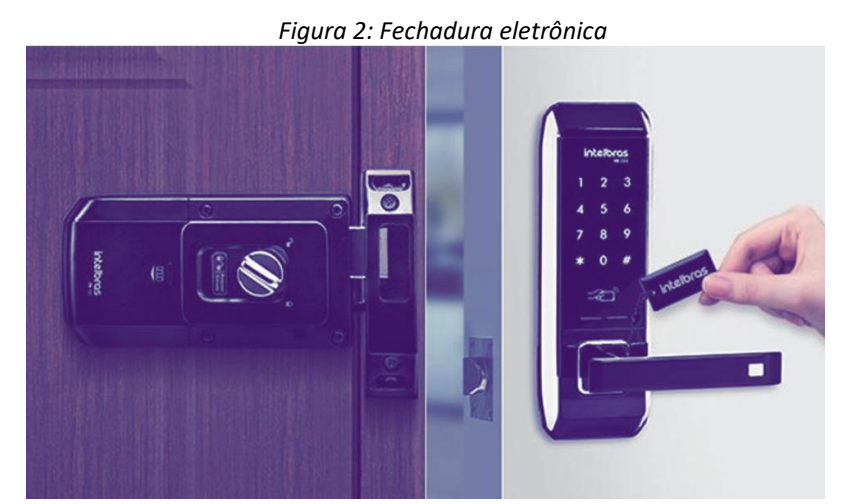

*Fonte: https://www.uol.com.br/tilt/noticias/redacao/2019/06/13/trava-magica-entendacomo-funcionam-as-fechaduras-eletronicas.ht acessado 16/03/2021*

#### o primeiro microcontrolador comercializado da Intel em 1970.

## <span id="page-18-0"></span>**3 COMPONENTES UTILIZADOS**

Neste capítulo são descritos os principais componentes que utilizamos para o desenvolvimento deste projeto.

#### <span id="page-18-1"></span>3.1 Microcontrolador.

Para este projeto foi utilizado o microcontrolador PIC18F4520 apresentado na Figura 3, por suas características de memória e processamento que melhor atenderam a necessidades, e o custo. A família PIC18 [4] oferece alto desempenho computacional a um preço econômico com a adição de memória *Flash* aprimorada de alta resistência. A família 4520 apresenta melhorias de design que tornam esses microcontroladores uma escolha lógica para muitos aplicativos sensíveis ao consumo de energia de alto desempenho.

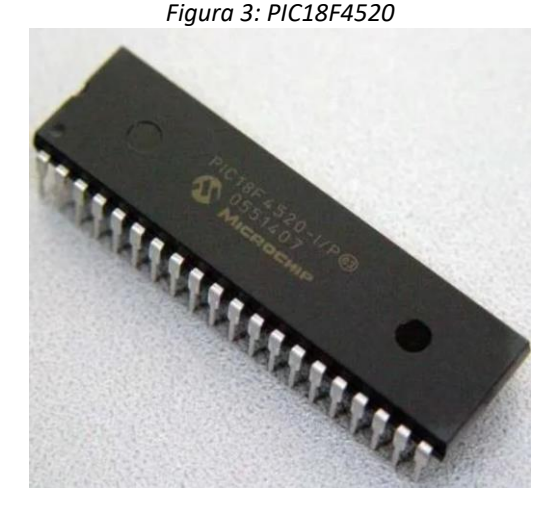

*Fonte: https://www.casadarobotica.com/componenteseletronicos/componentes/microcontrolador/microcontrolador-pic-18f4520-microchip acessado 16/03/2021*

O microcontrolador é composto por vários pinos que podem ser configurados como entradas e saídas, além dos pinos de alimentação e de configurações que serão usados para determinar funções específicas do equipamento apresentado na Figura 4.

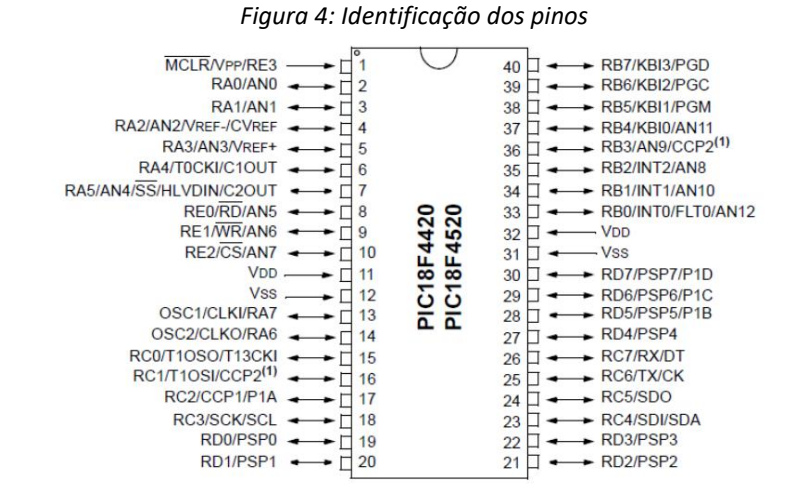

*Fonte: https://www.baudaeletronica.com.br/microcontrolador-pic18f4520-i-p.html acessado 16/03/2021*

<span id="page-19-0"></span>3.2 Módulo Comunicação.

O módulo ESP8266 na Figura 5 é um transceptor sem fio autônomo de baixo custo que pode ser usado para desenvolvimentos de *IoT* de ponto final. Para se comunicar com o módulo ESP8266 [5], o microcontrolador precisa usar um conjunto de comandos AT. O microcontrolador se comunica com o módulo ESP8266-01 usando UART com taxa *Baud* especificada. O módulo ESP8266 funciona apenas com 3,3 V, qualquer coisa acima de 3,7 V danificaria definitivamente o módulo, exigindo, por isto, grande cuidado no momento do uso e utilizando, por exemplo, um circuito divisor de tensão. Portanto, é importante fazer um pequeno regulador de tensão para 3,31 V que possa fornecer no mínimo 500mA. Utilizamos em nosso circuito o LM317, que pode realizar o trabalho facilmente.

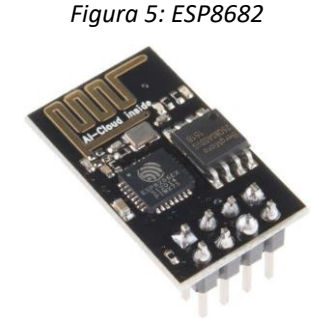

*Fonte: https://blog.eletrogate.com/iot-com-modulo-wifi-esp8266-basico/ acessado 16/03/2021*

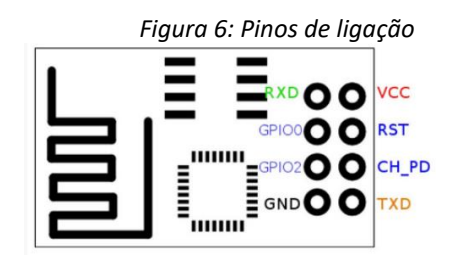

Os pinos de ligação estão apresentados na Figura 6:

*Fonte: https://blog.eletrogate.com/iot-com-modulo-wifi-esp8266-basico/ acessado 16/03/2021*

<span id="page-20-0"></span>3.3 Sensor de temperatura e umidade.

Foi utilizado para leitura de temperatura e umidade o sensor DHT22 apresentado na Figura 7. É um dispositivo de baixo custo usado para medição de umidade e temperatura do ar. O sensor de umidade é capacitivo e o sensor de temperatura é um termistor NTC, isto é um resistor sensível a variações de temperatura. Dentro do sensor existe um microcontrolador que faz as medições e transmite os valores no formato digital através de um pino de saída.

*Figura 7: Sensor de temperatura e umidade*

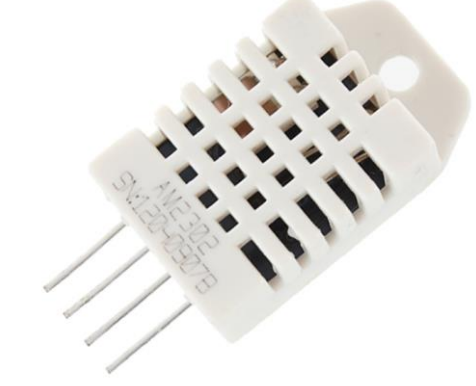

*Fonte: https://www.filipeflop.com/produto/sensor-de-umidade-e-temperatura-am2302 dht22/ acessado 16/03/2021*

Especificações do sensor DHT22 [6]: Faixa de umidade relativa: de 0 a 100 % Precisão na umidade: ± 2 % UR RH Faixa de temperatura: -40 a 80 °C

Precisão na temperatura: ± 0,5 % °C Resolução: 0,1 Tempo de resposta: 2 segundos Alimentação: de 3,5 V a 5 V Consumo máximo de corrente: 2,5 mA VCC = 3,5 a 5V DATA = comunicação de dados NC = sem conexão  $GND = \text{terra}$ 

Os pinos de ligação estão apresentados na Figura 8:

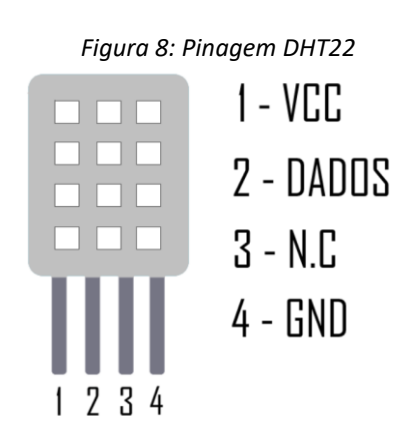

*Fonte: https://www.filipeflop.com/produto/sensor-de-umidade-e-temperatura-am2302-dht22/ acessado 16/03/2021*

<span id="page-21-0"></span>3.4 Sensor de luminosidade.

O Sensor de Luminosidade na Figura 9 se trata de um resistor variável cuja sua resistência varia de acordo com a intensidade da luz. Quanto mais luz incidir sobre o componente, menos a resistência. Possui 2 terminais e não tem polaridade para sua ligação. Em sua composição existe um semicondutor de alta resistência [7].

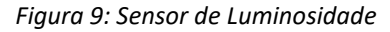

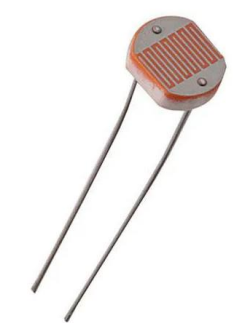

*Fonte: https://www.microwat.com.br/350 acessado 16/03/2021*

O seu funcionamento consiste na incidência de luz em um material semicondutor fazendo com que os fótons desloquem os elétrons desse material criando uma corrente elétrica e assim fazendo a resistência diminuir.

A mudança de estado do *LDR* não é instantânea, o dispositivo possui um tempo de variação, esse tempo chega a 10ms para chegar a baixa resistência.

Existem 2 tipos de LDR, um para luz ultravioleta e outro para a luz infra violeta. Sua curva característica é linear, conforme a incidência de luz sobre o sensor, suas características resistivas alteram variando a tensão em sua saída, sendo possível medir as características luminosas do ambiente. Como nos semicondutores também existem 2 tipos de fotocondutores, intrínsecos utilizando materiais sem impurezas e o extrínseco que são semicondutores dopados [8].

<span id="page-22-0"></span>3.5 Relógio Serial.

O DS1307 [9] é um relógio / calendário de baixa energia com 56 bytes de *SRAM* com bateria apresentado na Figura 10. O relógio / calendário fornece informações de segundos, minutos, horas, dia, data, mês e ano. O DS1307 opera como um dispositivo escravo no I2C. O acesso é obtido implementando uma condição *START* e fornecendo uma identificação do dispositivo seguido por um endereço de registro. Os registros subsequentes podem ser acessados sequencialmente até que uma condição *STOP* seja executado. Quando o VCC fica 25% abaixo da tensão da bateria, o dispositivo encerra um acesso em andamento e reinicia o dispositivo contador de endereços. As entradas para o dispositivo não serão reconhecidas neste momento para evitar que dados errados sejam gravados no dispositivo a partir de um sistema fora da tolerância. Quando VCC cai abaixo de VBAT, o dispositivo muda para um modo de bateria reserva de baixa corrente. Ao ser ligado, o dispositivo muda de bateria para VCC quando VCC é maior que VBAT + 0,2 V e reconhece entradas quando VCC é maior que 25% da tensão de bateria.

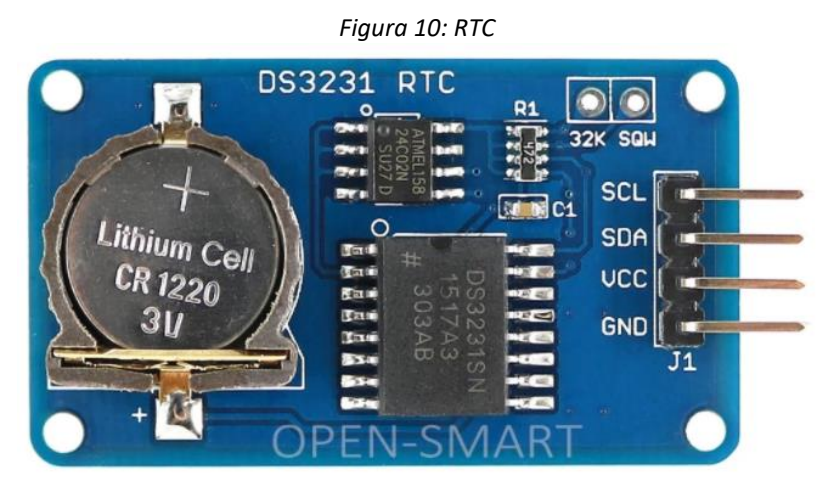

*Fonte: https://pt.aliexpress.com/item/32669670601.html acessado 16/03/2021*

<span id="page-23-0"></span>3.6 Display de LCD.

O Display LCD 20x4 da Figura 11 é utilizado em projetos onde se necessita uma interface homem-máquina (IHM). Possui 4 linhas com 20 colunas com escrita na cor branca, e sua *backlight* (luz de fundo) azul. O mesmo possui um controlador que pode realizar as operações com 4 ou 8 bits paralelamente. Possui suporte para comunicação I2C. Seus pinos se dividem em entradas/saídas, alimentação, ajustes de contraste, ao todo possui 16 pinos. Suas principais utilizações são para saída de dados.

Principais Características [10]: Tensão de trabalho: 4,5V ~ 5,5V; Corrente de trabalho: 1,0mA ~ 1,5mA (*backligth* desligado); Corrente do *backlight*: 75mA ~ 200mA; Controlador: HD447780 *Backlight* AZUL e escrita BRANCA;

Dimensões: 98 x 60 x 14 mm (C x L x A); Área do visor: 76 x 26 mm; Tamanho do ponto: 0,54 x 0,54 mm; Tamanho do caractere: 2,94 x 4,74 mm.

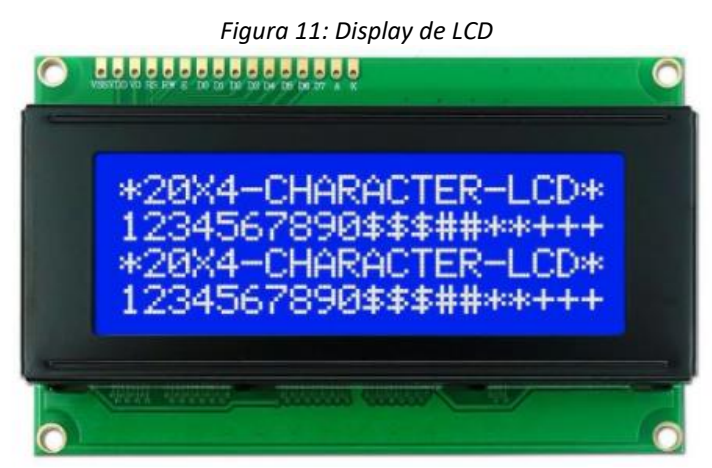

*Fonte: https://www.microwat.com.br/713 acessado 16/03/2021*

#### <span id="page-24-0"></span>3.7 Software.

Os principais *softwares* utilizados nesse projeto para a programação e a montagem do circuito foram o MikroC, Proteus e o Excel. Esses *softwares* são descritos a seguir.

#### 3.7.1 MikroC.

A Figura 12 mostra o compilador MikroC [11] que é uma IDE de desenvolvimento de códigos fontes que foi utilizado para a construção da programação do PIC. Através desse *software* a programação é compilada e carregada para o PIC executar as funções e controlar os sensores e outros dispositivos. Utilizamos esse *software* devido a familiaridade que tivemos nas aulas de microcontrolador. O código desenvolvido por ele se encontra no Anexo A.

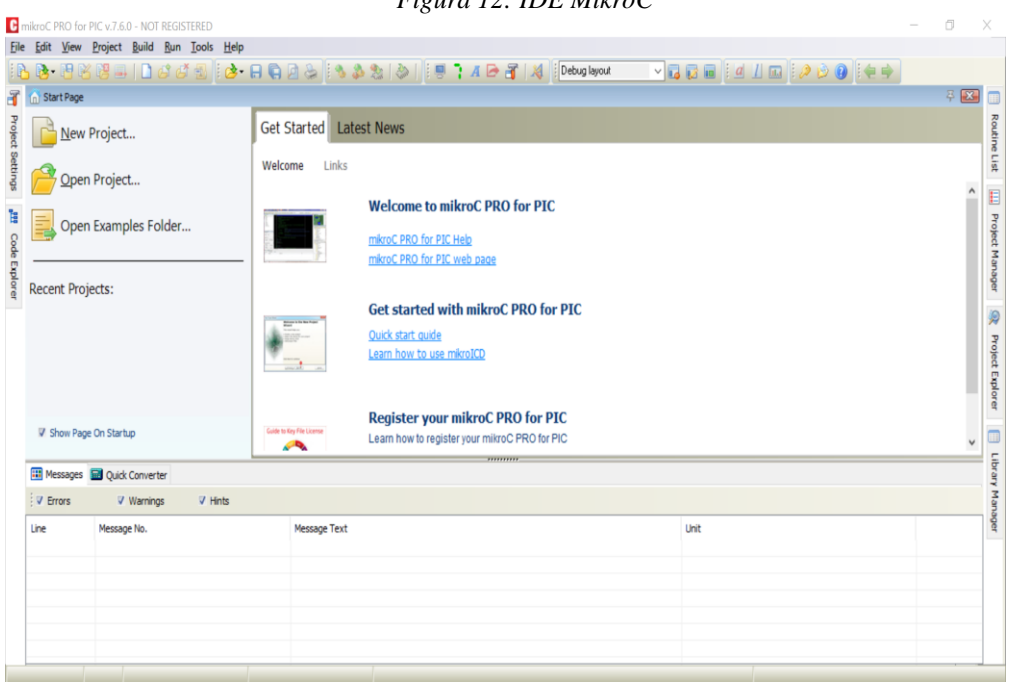

*Figura 12: IDE MikroC*

*Fonte: Autores*

O *software* é de simples manejo e a própria IDE traz bibliotecas com as funções mais utilizados para simplificar a programação, como mostra a Figura 13.

| Figura 13: Bibliotecas MikroC |                                                     |   |  |  |  |
|-------------------------------|-----------------------------------------------------|---|--|--|--|
|                               | $\mathbb{E}$ if<br><b>III</b> Library Manager       |   |  |  |  |
|                               | 13 & 1881 R.O                                       |   |  |  |  |
|                               | Search Library Manager<br>۹<br>.∗                   |   |  |  |  |
|                               | <b>Elle mikroE Libraries</b>                        |   |  |  |  |
| System Libraries              |                                                     |   |  |  |  |
| <b>E V ADC</b>                |                                                     |   |  |  |  |
|                               | 由 V Button                                          |   |  |  |  |
|                               | <b>E V CAN SPI</b>                                  |   |  |  |  |
|                               | <b>D</b> Compact_Flash                              |   |  |  |  |
|                               | <b>E-</b> V Compact Flash FAT16                     |   |  |  |  |
|                               | <b>E-V</b> Conversions                              |   |  |  |  |
|                               | <b>D</b> C_Math                                     | Ξ |  |  |  |
|                               | <b>D</b> √ C Stdlib                                 |   |  |  |  |
|                               | <b>E V C String</b>                                 |   |  |  |  |
|                               | <b>E</b> V C_Type                                   |   |  |  |  |
|                               | <b>EEPROM</b>                                       |   |  |  |  |
|                               | <b>中 V EPSON_S1D13700</b>                           |   |  |  |  |
|                               | <b>B-V FLASH</b>                                    |   |  |  |  |
|                               | <b>E- FT5XX6</b><br><b>E FT5XX6_Gesture_Decoder</b> |   |  |  |  |
| ⊕ V Glod                      |                                                     |   |  |  |  |
|                               | $\blacksquare$ Glcd Fonts                           |   |  |  |  |
| <b>E V 12C</b>                |                                                     |   |  |  |  |
|                               | <b>E</b> V Keypad4x4                                |   |  |  |  |
| ⊕ V Lod                       |                                                     |   |  |  |  |
|                               | <b>V</b> Lcd_Constants                              |   |  |  |  |
|                               | 由   Manchester                                      |   |  |  |  |
|                               | <b>E V</b> MemManager                               |   |  |  |  |
| ⊕ V Mmc                       |                                                     |   |  |  |  |
|                               | <b>D</b> V Mmc FAT16                                |   |  |  |  |
|                               | $\blacksquare$ Mmc_Fat16_Config                     |   |  |  |  |
|                               | <b>D</b> One_Wire                                   |   |  |  |  |
|                               | <b>Expander</b>                                     |   |  |  |  |
|                               | <b>D</b> PrintOut                                   |   |  |  |  |
| <b>由 ▽ PS2</b>                |                                                     |   |  |  |  |
| <b>E V PWM</b>                |                                                     | ÷ |  |  |  |

*Fonte: Autores*

#### 3.7.2 Proteus.

O *software* Proteus [12] foi utilizado para simular o circuito virtualmente e com essa ferramenta também é possível realizar simulações reais. A Figura 14 mostra o logo tipo do programa.

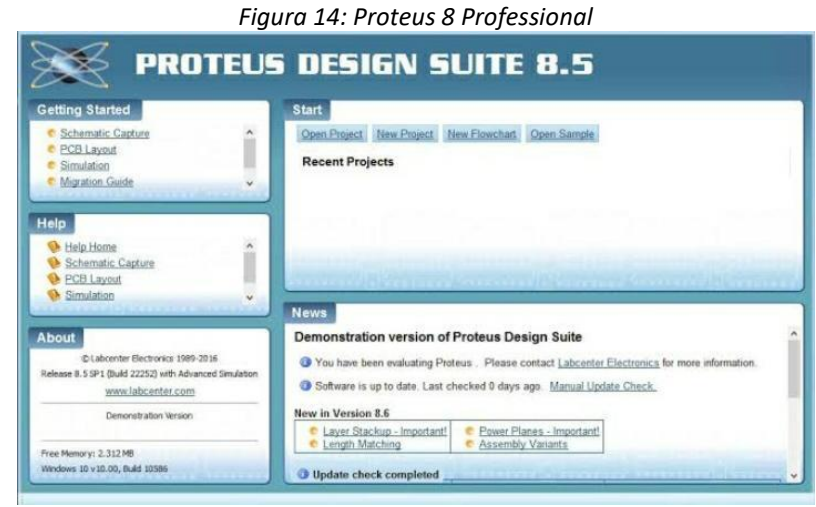

*Fonte: https://www.labcenter.com/ acessado 25/05/2021*

### 3.7.3 *ThingSpeak.*

*ThingSpeak* é uma página que funciona como um banco de dados, que recebe informações geradas por dispositivos *IoT* e as disponibiliza para acesso em forma de gráfico podendo ser acessado por qualquer navegador *web*. Isto torna muito mais fácil o armazenamento, obtenção e visualização da informação, principalmente nos casos de IP (Protocolo de Internet) flutuante e redes locais roteadas através de um único IP, o dispositivo que gera a informação não precisa ser acessado diretamente.

Com o *ThingSpeak* podemos visualizar os dados em forma de gráficos e vários outros formatos e APIs. O elemento básico é um canal onde os dados são armazenados tratados e apresentados. A imagem da Figura 15 mostra a interface da página web.

*Figura 15: Interface ThingSpeak*

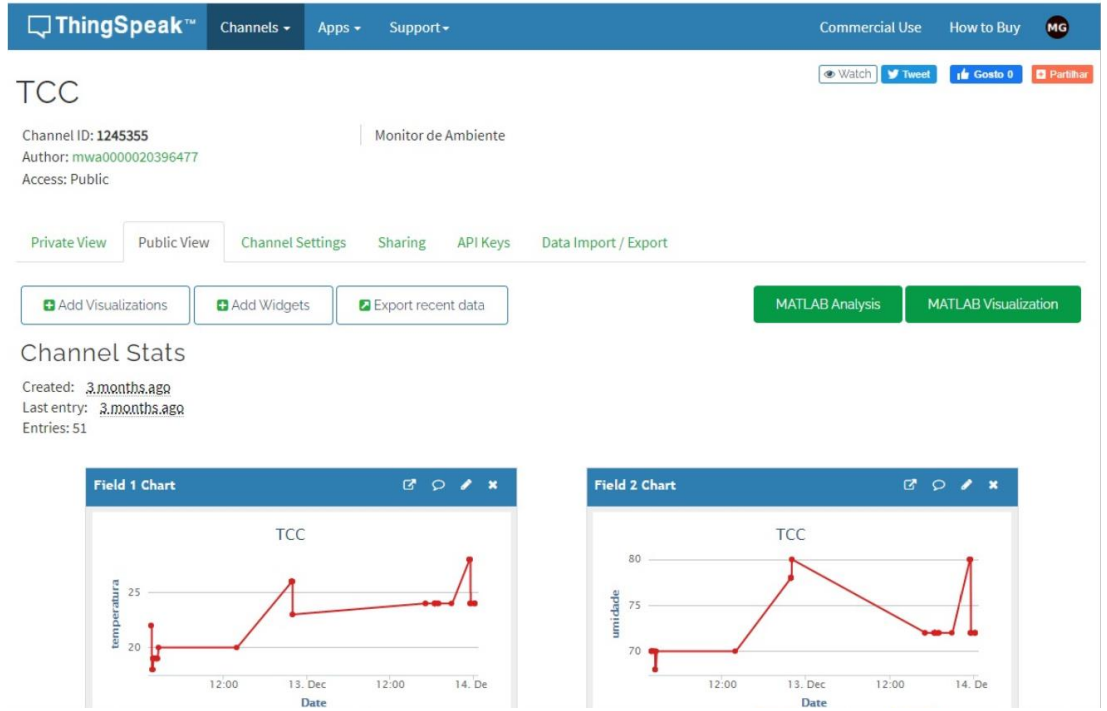

*Fonte: https://thingspeak.com/channels/1245355 acessado 16/03/2021*

## <span id="page-28-0"></span>**4 DESENVOLVIMENTO DO PROJETO**

Este capítulo inclui o funcionamento do dispositivo explicado em três frentes de desenvolvimento, que são o desenvolvimento em *software* de simulação com testes, o desenvolvimento físico em *protoboard*, para testes dos componentes e *firmware* em condições reais e o protótipo final desenvolvido em placa de circuito impresso será abordado no próximo capítulo devido a relevância do mesmo.

### <span id="page-28-1"></span>4.1 Desenvolvimento com simulador.

Inicialmente foi realizada a simulação do circuito com o *software* de simulação Proteus, onde foram realizados todos os testes dos componentes a serem utilizados, e simulações durante o processo de programação do *firmware*, em um ambiente virtual.

A Figura 16 mostra a área de trabalho inicial onde foi realizado a montagem do circuito para testes, selecionando os componentes e definindo a área de montagem.

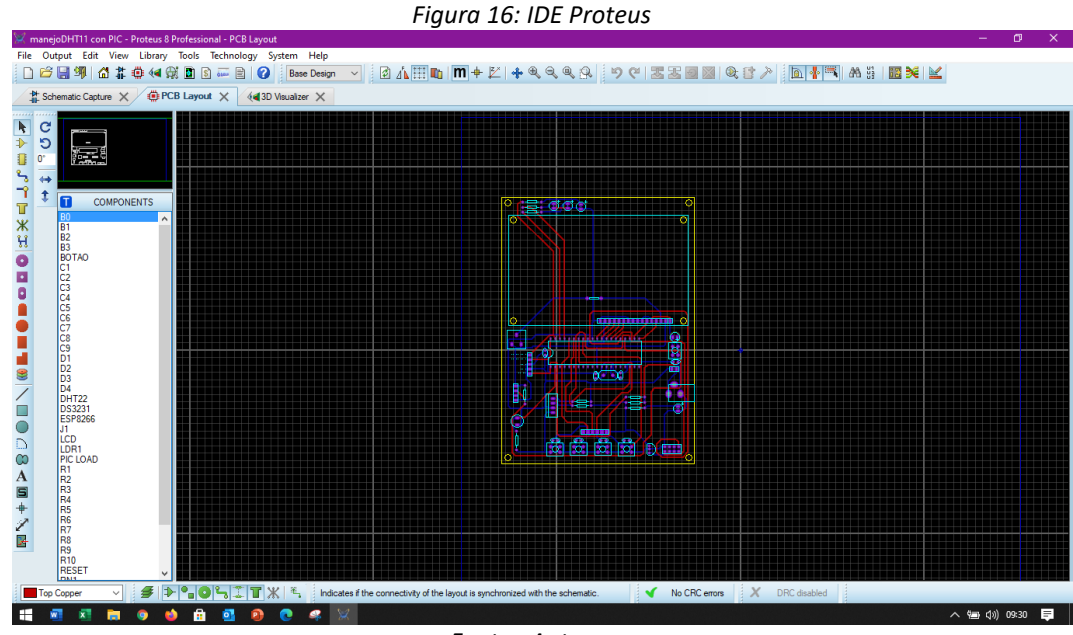

*Fonte: Autores*

Figura 17 apresenta os circuitos montados para realizar os testes virtuais para a verificação do funcionamento do código fonte, estes circuitos foram montados em módulos separados para uma melhor visualização e entendimento, com uma descrição detalhada dos pinos do microcontrolador e seus respectivos componentes, separados por circuitos individuais. Qualquer alteração ou atualização não afeta o restante do projeto.

Cada bloco está separado e apresentado individualmente no Anexo B.

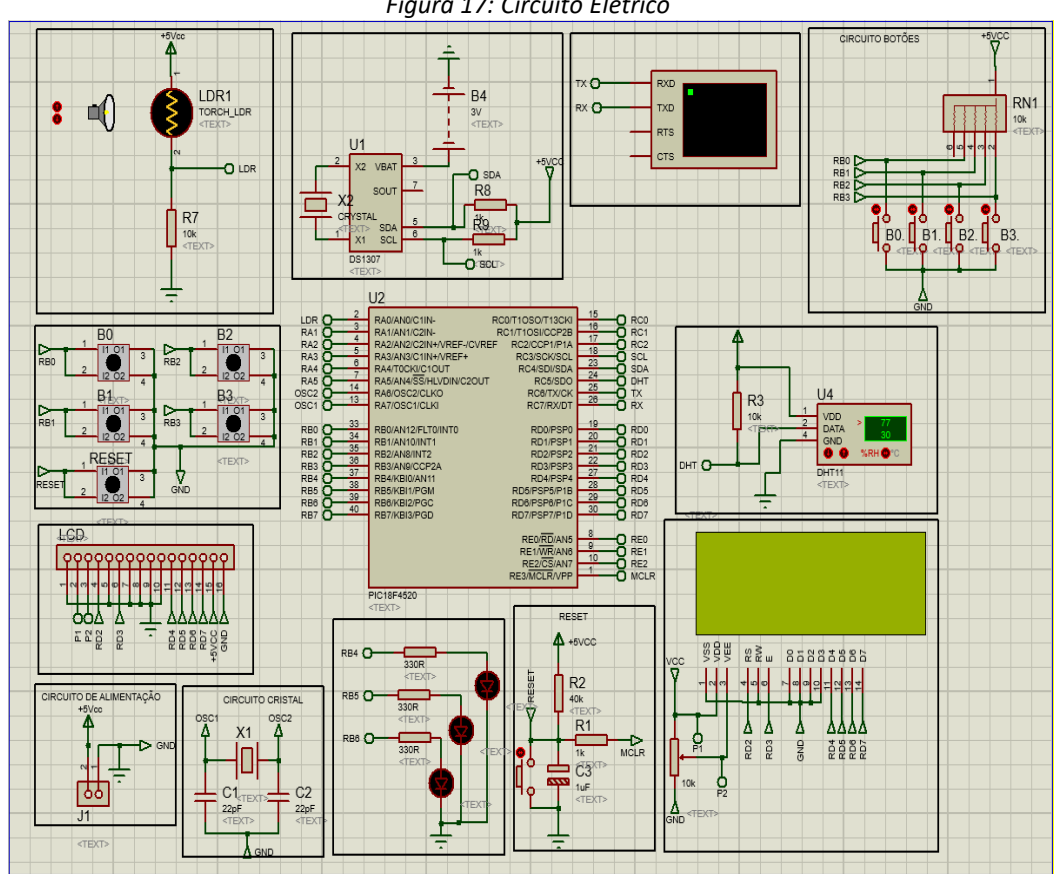

*Figura 17: Circuito Elétrico*

*Fonte: Autores*

A Figura 18 traz uma simulação feita no *software* de simulação Proteus, mostrando no *display,* os valores medidos pelos sensores, a contagem de tempo efetuada pelo módulo RTC, o funcionamento dos *LEDS* e botões, e o envio dos dados coletados através do *virtual terminal* através da interface UART, sem a necessidade de conexão física, fios ou conectores, o que possibilita uma maior flexibilidade e confiabilidade para a montagem do circuito, sem os riscos que a montagem física oferece, como curto circuitos ou queima de componentes ou circuitos abertos.

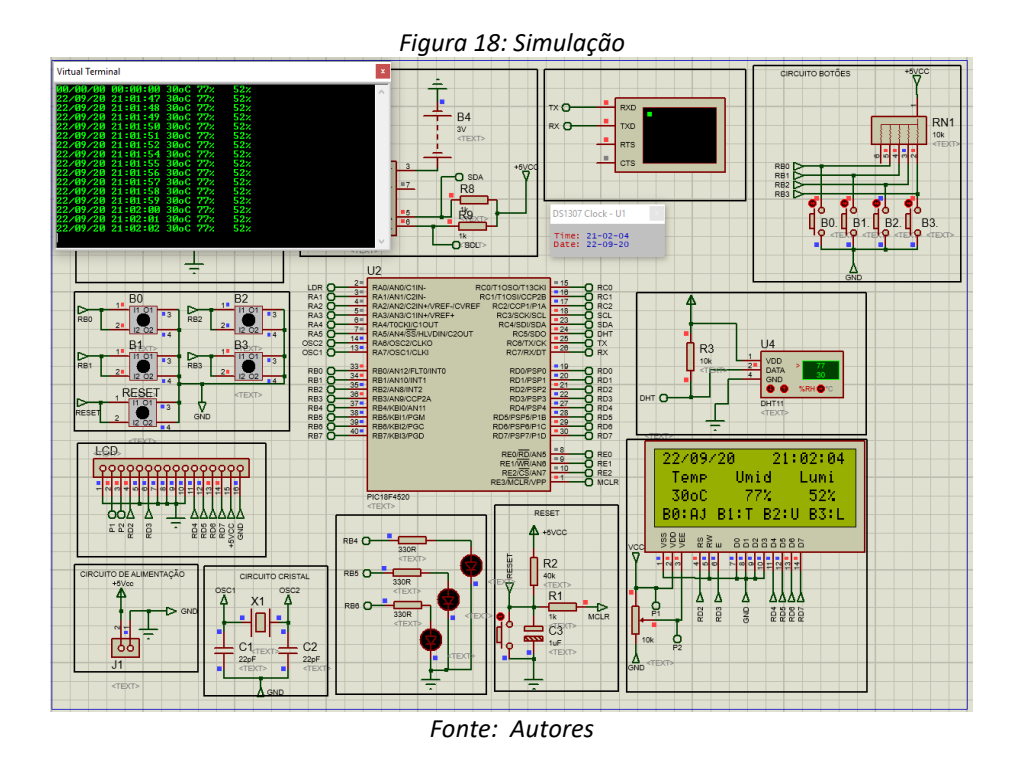

A Figura 19 apresenta o envio de dados pela comunicação serial apresentados no *virtual terminal* do *software* de simulação Proteus, que indica que os dados estão sendo enviados através da interface RX/TX, configurados nos pinos RX25 e TX26 no microcontrolador. Os dados enviados são a data, hora, temperatura, umidade e luminosidade.

|                                                                                                    | Figura 19: Serial Monitor                                                               |   |
|----------------------------------------------------------------------------------------------------|-----------------------------------------------------------------------------------------|---|
| Virtual Terminal                                                                                                    |                                                                                         | 容 |
| 00/00 00:00:00 68.0oC 71.2X<br>02/12/20 22:17:05 68.0oC 71.2X<br>02/12/20 22:17:06 68.0oC 71.2X<br>02/12/20 22:17:08 68.0oC 71.2X<br>02/12/20 22:17:09 68.0oC 71.2X<br>02/12/20 22:17:10 68.0oC 71.2X<br>02/12/20 22:17:11 68.0oC 71.2X<br>02/12/20 22:17:12 68.0oC 71.2%<br>02/12/20 22:17:13 68.0oC 71.2X<br>02/12/20 22:17:14 68.0oC 71.2X<br>02/12/20 22:17:15 68.0oC 71.2X<br>02/12/20 22:17:17 68.0oC 71.2X<br>02/12/20 22:17:18 68.0oC 71.2X | 52%<br>52%<br>52%<br>52%<br>52%<br>52%<br>52%<br>52%<br>52%<br>52%<br>52%<br>52%<br>52% |   |

*Fonte: Autores*

A montagem dos pinos de entrada/saída do microcontrolador PIC está detalhada na Tabela 1.

| Tabela 1: Ligação PIC |            |  |  |  |
|-----------------------|------------|--|--|--|
| <b>PIC 18F4520</b>    |            |  |  |  |
| Circuito              | pinos      |  |  |  |
| LDR                   | RA0        |  |  |  |
| <b>Botões</b>         | RBO ao RB3 |  |  |  |
| Oscilador             | RA6 e RA7  |  |  |  |
| Display de LCD        | RD2 ao RD7 |  |  |  |
| Módulo DHT 22         | RC5        |  |  |  |
| Módulo DS1307         | RC3 e RC4  |  |  |  |
| Módulo ESP8622        | RC6 e RC7  |  |  |  |
| — <u>— — —</u>        |            |  |  |  |

*Fonte: Autores*

<span id="page-31-0"></span>4.2 Desenvolvimento físico.

A segunda etapa é a montagem em *protoboard* como mostra a Figura 20, com todos os componentes que citamos na parte teórica desse trabalho, para que sejam realizados testes de funcionamento com componentes reais em condições de uso com todas as variações elétricas e físicas que os componentes sofrem, como *stress*, aquecimento e consumo de energia.

Estes componentes foram escolhidos, seguindo critérios recomendados pelos fabricantes dos dispositivos, porém foram necessárias algumas alterações para compensar perdas por mau contato, ou falha no processo de fabricação de determinado componente.

A fase de montagem em *protoboad* (Protótipo), facilita a troca de componente caso não seja o ideal para a aplicação.

Neste caso específico, deve-se tomar um cuidado com a organização dos cabos de ligação, para facilitar a identificação em caso de medições elétricas e de testes.

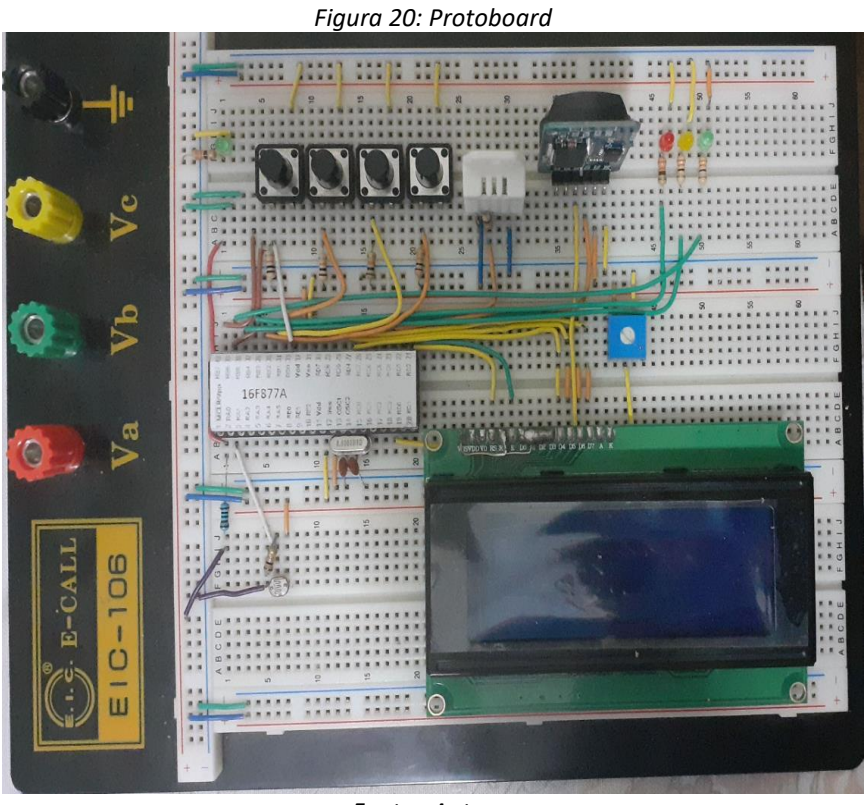

*Fonte: Autores*

Quando o equipamento é energizado a primeira imagem que aparece no *display* é uma saudação *HELLO WORD,* todos os *leds* acendem como forma de teste, durante cinco segundos será a tela apresentada, em seguida o dispositivo apresenta a tela menu principal, que contém a data, a hora e as leituras de temperatura, umidade e luminosidade, e a instrução do Botão B3:Menu que é um botão de navegação para acessar os menus de configuração retratado na Figura 21 porém é uma tela que não é configurável, somente de saída dos dados lidos em tempo real.

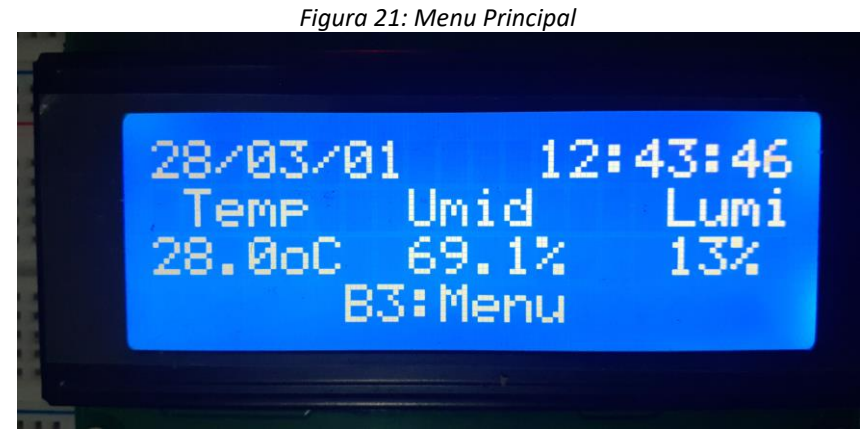

*Fonte: Autores*

Pressionando o Botão B3 uma vez, o dispositivo apresenta a primeira tela de configuração, Tela Ajusta Relógio, mostrada na Figura 22, que apresenta um menu para ajuste do relógio, caso a data e a hora estejam desconfiguradas.

O botão B0 seleciona a grandeza que será alterada, e o botão B1 para dezenas mais e B2 para unidades e B3 sair.

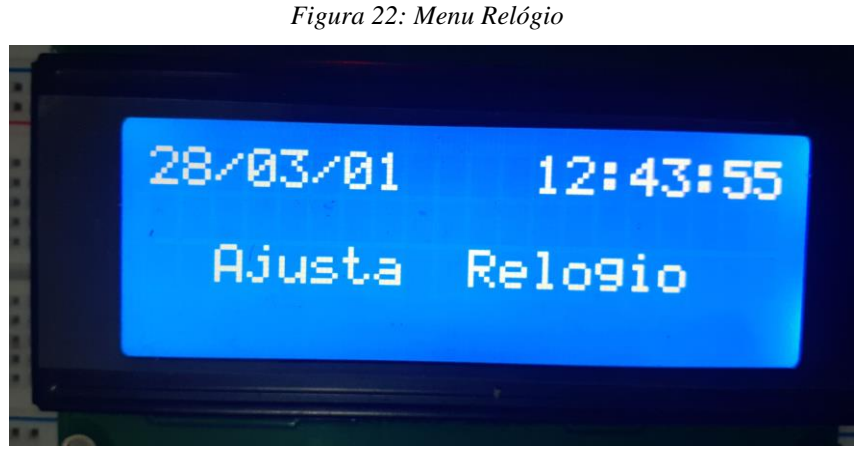

*Fonte: Autores*

A Tabela 2 demonstra os botões para ajuste do relógio e suas respectivas funções.

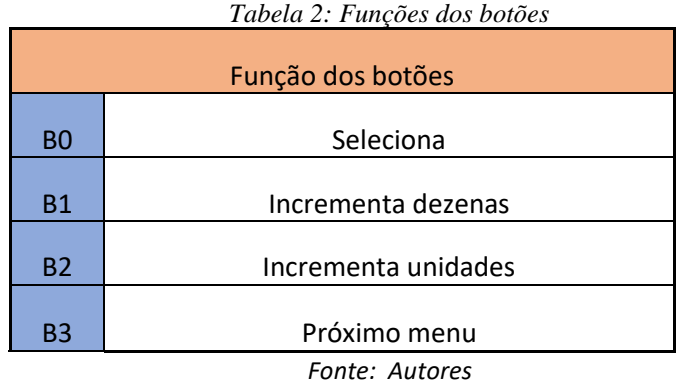

Pressionando novamente o botão B3, o dispositivo apresenta a próxima tela de menu Temperatura, na Figura 23, onde é apresentado o valor da temperatura lida pelo sensor DHT e o intervalo de tolerância mínimo e máximo.

Quando estes intervalos de máximo e mínimo são atingidos um led acende dando uma interpretação visual, apontando que os intervalos de máximo ou mínimo foram superados.

A configuração deste intervalo é definida pelo botão B1 que incrementa os valores de mínimo indo de 0 a 99. E o botão B2 incrementa os valores de máximo indo de 0 a 99.

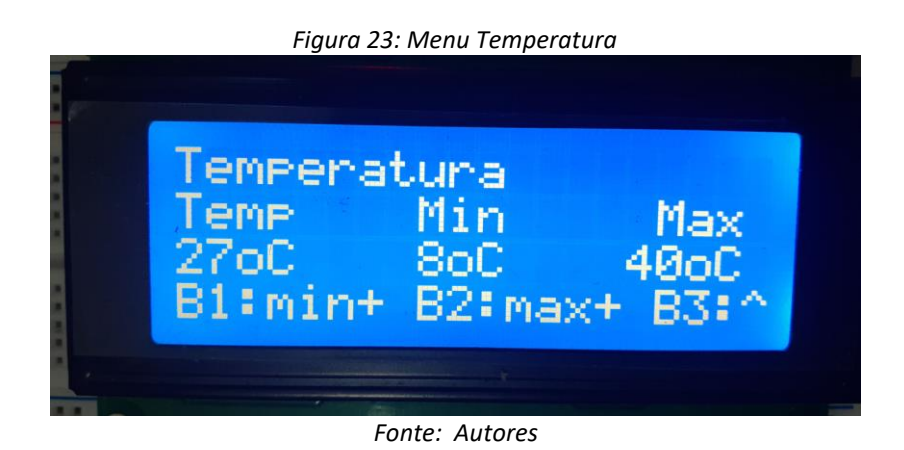

Pressionando novamente o botão B3, o dispositivo apresenta a próxima tela de menu Umidade, na Figura 24, onde é apresentado o valor da umidade lida pelo sensor DHT e o intervalo de tolerância mínimo e máximo.

Quando estes intervalos são superados o *led* amarelo acende dando uma interpretação visual, apontando que os intervalos de máximo ou mínimo foram superados.

A configuração deste intervalo é definida pelo botão B1 que incrementa os valores de mínimo indo de 0 a 99. E o botão B2 incrementa os valores de máximo indo de 0 a 99.

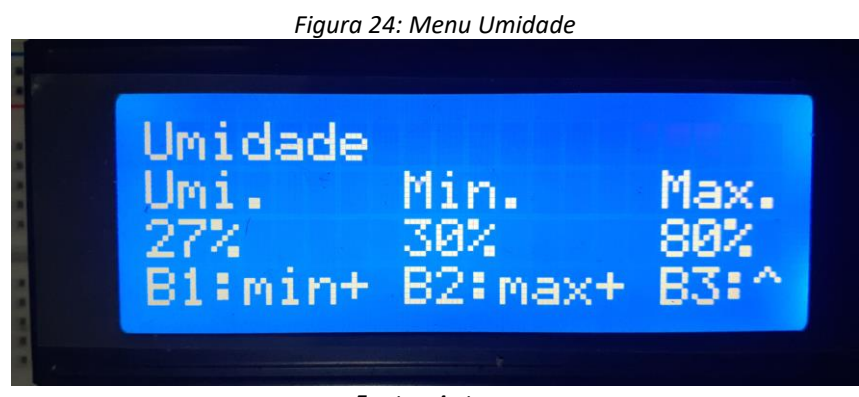

*Fonte: Autores*

Pressionando novamente o botão B3, o dispositivo apresenta a próxima tela de menu Luminosidade, na Figura 25, onde é apresentado o valor da luminosidade lida pelo sensor LDR e o intervalo de tolerância mínimo e máximo.

Quando estes intervalos são superados o led verde acende dando uma interpretação visual, apontando que os intervalos de máximo ou mínimo foram superados.

A configuração deste intervalo é definida pelo botão B1 que incrementa os valores de mínimo indo de 0 a 99. E o botão B2 incrementa os valores de máximo indo de 0 a 99.

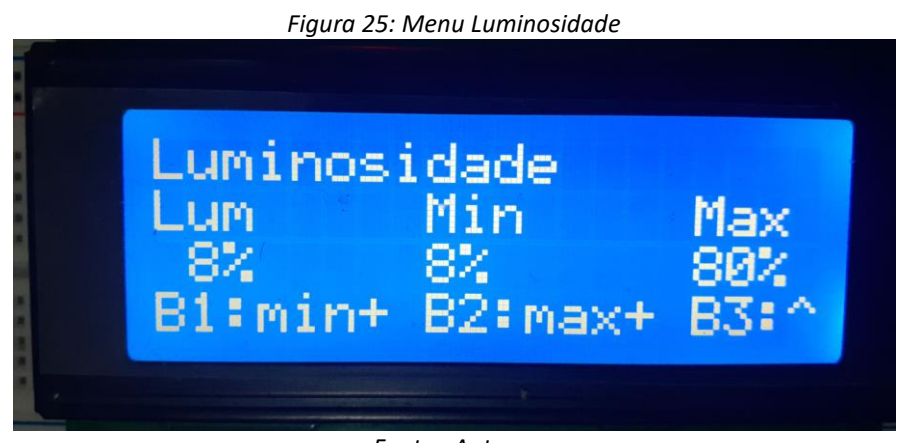

*Fonte: Autores*

A Tabela 3 mostra todas as Telas que compõem o projeto que serão visualizados no *Display* LCD.

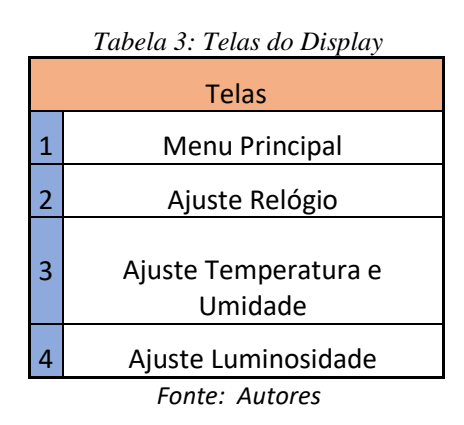

Para um melhor entendimento da dinâmica e do funcionamento do sistema implementado foi elaborado um fluxograma que demonstra as etapas de funcionamento descritas na Tabela 3 das telas de inicialização e o fluxo de
leituras e menus, conforme a Figura 26.

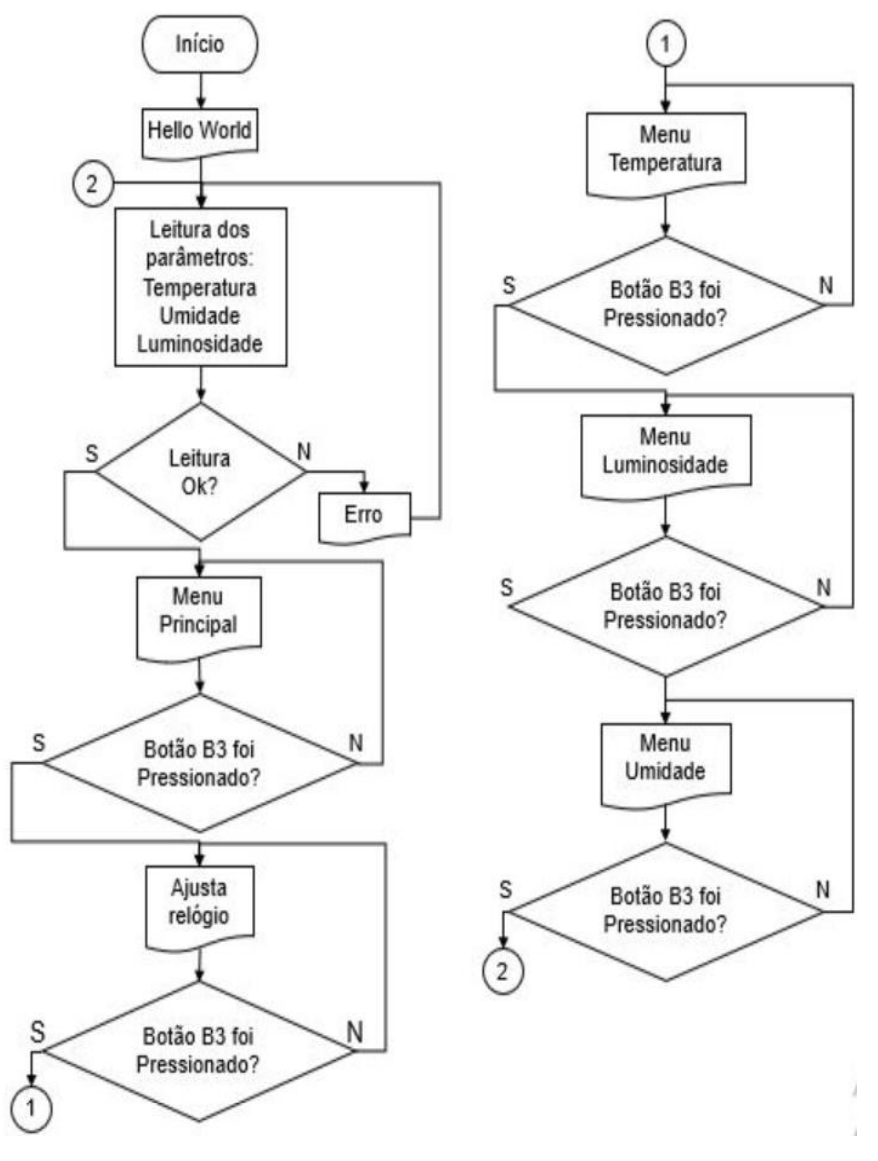

*Figura 26: Fluxograma menu*

*Fonte: Autores*

#### 4.3 Bibliotecas de programação.

Algumas bibliotecas foram utilizadas para a programação do projeto. A maioria delas foi adquirida no próprio compilador que possui uma variedade de bibliotecas prontas para o seu uso, conforme a Tabela 4 que vai descrever as bibliotecas que usamos.

| <b>Dispositivos</b> | <b>Bibliotecas</b> |  |  |  |  |
|---------------------|--------------------|--|--|--|--|
| DS3231              | I2C                |  |  |  |  |
| <b>Display LCD</b>  | LCD                |  |  |  |  |
| <b>LDR</b>          | <b>ADC</b>         |  |  |  |  |
| <b>ESP8266</b>      | <b>UART</b>        |  |  |  |  |
|                     |                    |  |  |  |  |

*Tabela 4 – Bibliotecas auxiliares*

*Fonte: Autores*

4.4 Custos do Projeto.

Dispositivos disponíveis no Mercado com as mesmas características são caros, e não possuem todas as funcionalidades, em uma pesquisa foram encontrados inúmeros dispositivos mas que não coletam todos os dados, como os das Figuras 27 e 28.

*Figura 27: DataLogger NTC -20 a 70°C Umidade 0 a 100%rF\* Testo 174H*

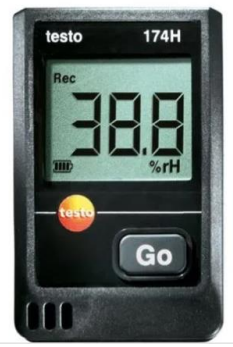

*Fonte: https://www.testo.com/ acessado 25/05/2021*

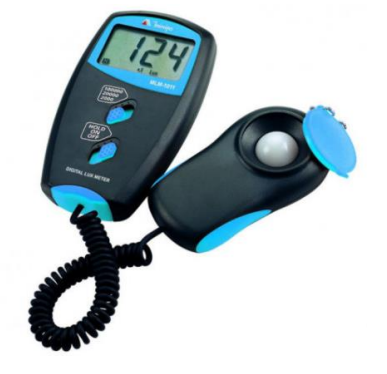

*Figura 28: Luxímetro Digital MLM-1011 – Minipa.*

*Fonte: https://www.minipa.com.br/temperatura-e-ambiente/luximetros/138-mlm-1011 acessado* 

*25/05/2021*

O dispositivo da Testo (Figura 27) tem um valor de mercado de R\$ 1099,00, já o dispositivo da Minipa (Figura 28) tem um valor aproximado de R\$273,00.

Para realizar a montagem do projeto foi utilizado todos os dispositivos elétricos que vimos nos capítulos anteriores e aqui vamos mostrar os valores estimados dos custos conforme a Tabela 5.

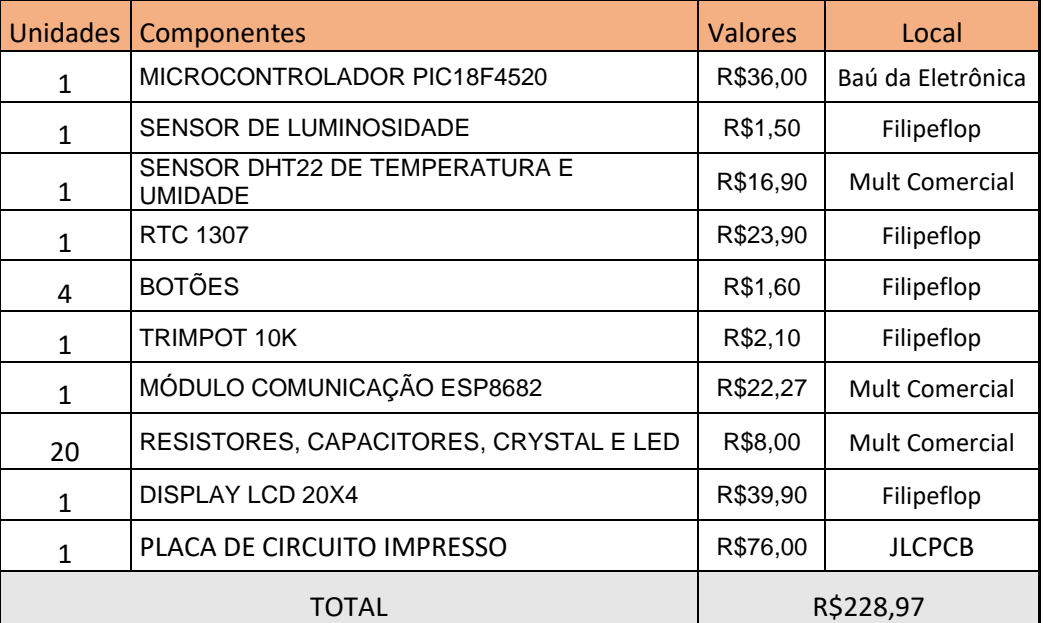

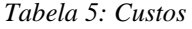

*Fonte: Autores*

## **5 PROTÓTIPO**

Este capítulo apresenta o protótipo final, testes e a análise dos dados obtidos pela leitura dos sensores.

#### 5.1 Protótipo da placa.

Iniciou-se a realização dos testes em *software* de desenvolvimento, e a obtenção de dados satisfatórios, foi desenvolvido o circuito em *protoboard*, para testes do circuito e componentes em situação real de funcionamento, após atingir os resultados satisfatórios iniciou o desenvolvimento do protótipo do dispositivo partindo do arquivo *Gerber,* conforme a Figura 29 gerado através do *software* simulador Proteus.

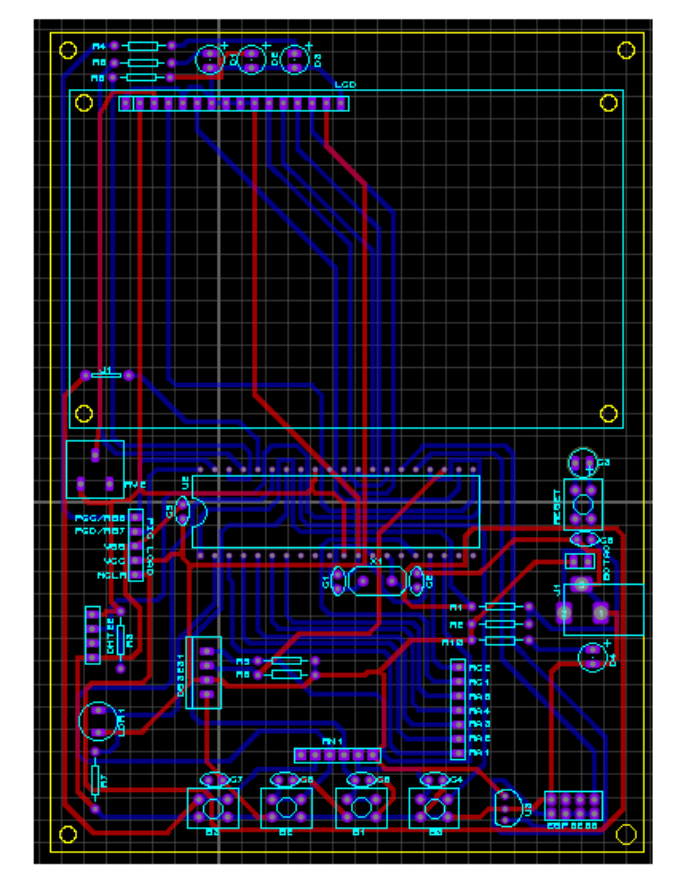

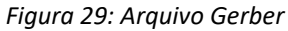

*Fonte: Autores*

Devido a complexidade da placa e falta de recursos para sua manufatura, foi enviado o arquivo para desenvolvimento na China chegando ao resultado de uma placa dupla face com furos metalizados conforme a Figura 30.

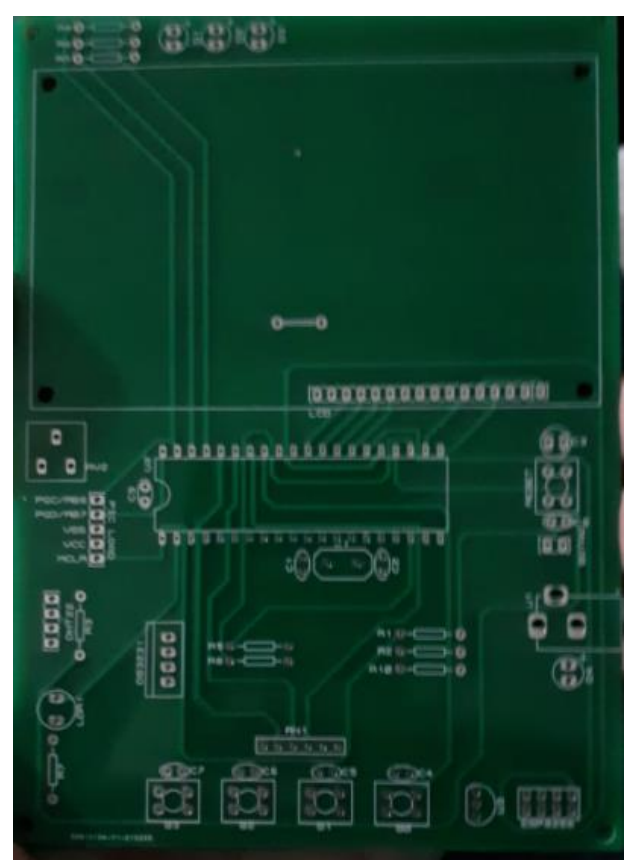

*Figura 30: Face Top da placa*

*Fonte: Autores*

5.2 Montagem da placa.

Com a montagem iniciada a fixação dos componentes manualmente um a um com a tecnologia *PTH*, posicionando manualmente e fixando com solda de estanho e chumbo, chegando ao resultado apresentado na Figura 31.

*Figura 31: Protótipo montado*

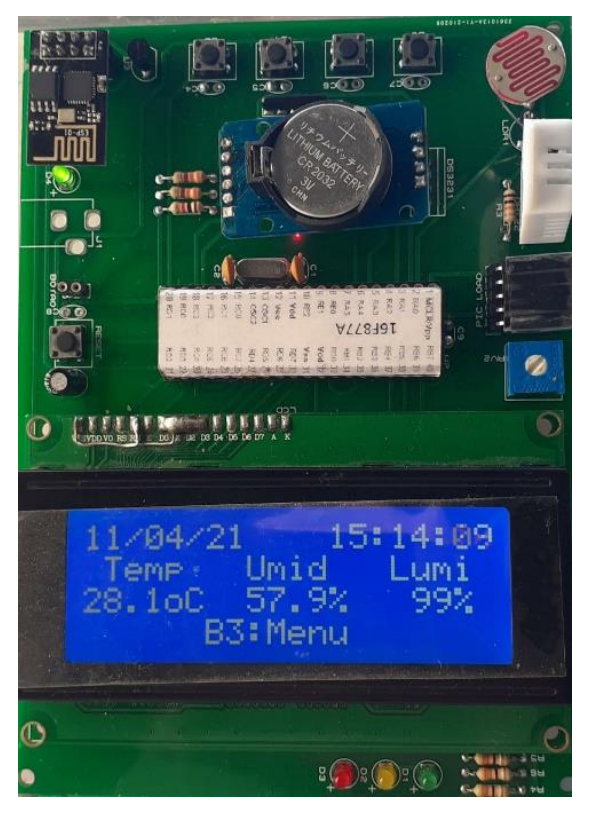

*Fonte: Autores*

#### 5.3 Testes.

Nos testes efetuados o dispositivo desenvolvido apresentou as grandezas lidas pelos sensores, o dispositivo ficou ligado entre 00:00 horas do até as 23:00, efetuando a coleta dos dados e envio das informações de maneira autônoma satisfatória.

As grandezas apresentadas em tela, foram enviadas via UART, através de comandos AT, para um módulo ESP8266, que direciona os dados para a página da *web https://thingspeak.com*, que trata os dados gerando gráficos através da ferramenta *matlab*.

Esse padrão possibilita a criação de gráficos de variáveis onde é possível analisar o comportamento do ambiente em um intervalo determinado de medições.

Tais métricas possibilitam compreender também como cada grandeza se comporta uma em relação a outra em cada etapa do dia.

5.4 Envio e tratamento dados.

A partir dos dados coletados, através do sistema *IoT*, Internet das coisas, com o auxílio de um modulo ESP-01, através de comandos AT, enviados via *UART*, pelo Microcontrolador, enviamos os dados para o site *ThingSpeak*, que nos permite acompanhar os dados de forma remota.

Os comandos utilizados foram:

*AT+CWMODE=1 AT+CWJAP="Brunaemilton","21042011" AT+CIPMUX=1 AT+CIPSTART=4,"TCP","184.106.153.149",80 AT+CIPSEND=4,64 GET/update?key=U7O9ES70E4JEK9DD&field1=24&field2=72&field3=28*

O primeiro gráfico da Figura 32 mostra a temperatura em função do tempo.

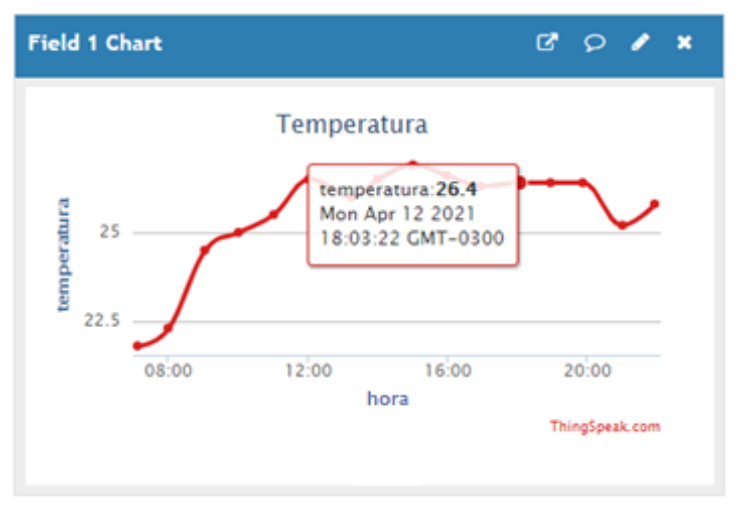

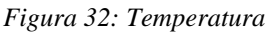

*Fonte: Autores*

O aumento da temperatura está relacionado diretamente ao aumento da umidade representado na Figura 33 e o ambiente onde o dispositivo está alocado.

Com bases nestes dados, é possível traçar uma média de alteração de

temperatura e umidade em diferentes etapas do dia, otimizando a utilização de recursos como ar condicionado e umidificador.

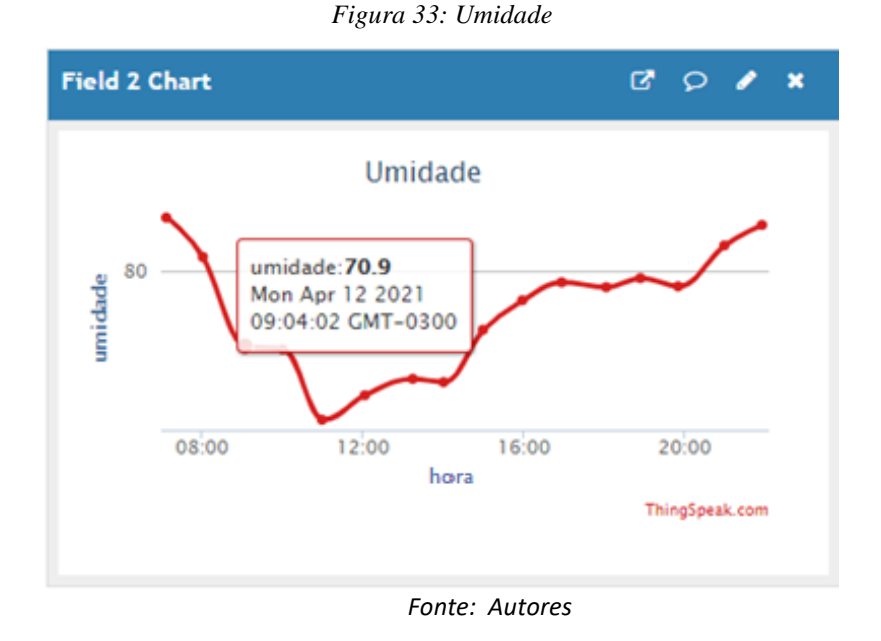

Relacionando a terceira medida referente a luminosidade podemos constatar as alterações de luminosidade que encontra no decorrer do dia segundo a Figura 34.

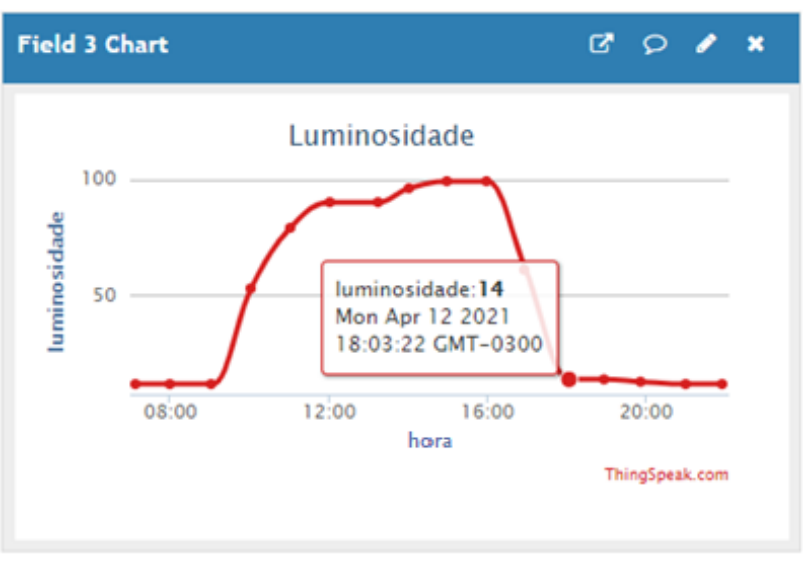

*Figura 34: Luminosidade*

*Fonte: Autores*

Através destas medidas, é possível adotar procedimentos para maior eficiência luminosa de um determinado ambiente, e se existe a necessidade de luz artificial ou não.

## **6 RESULTADOS**

Este capítulo demonstra os dados obtidos em testes efetuados em diversos ambientes e condições para várias finalidades.

#### 6.1 Testes de ambientes

Durante os testes iniciais, o dispositivo foi colocado em um ambiente interno com iluminação natural, janela de vidro fechada, mostrado na Figura 35, com um medio controle do ambiente onde ele ficou ligado por 24 horas gerando dados sobre este ambiente e sua variação no decorrer do dia.

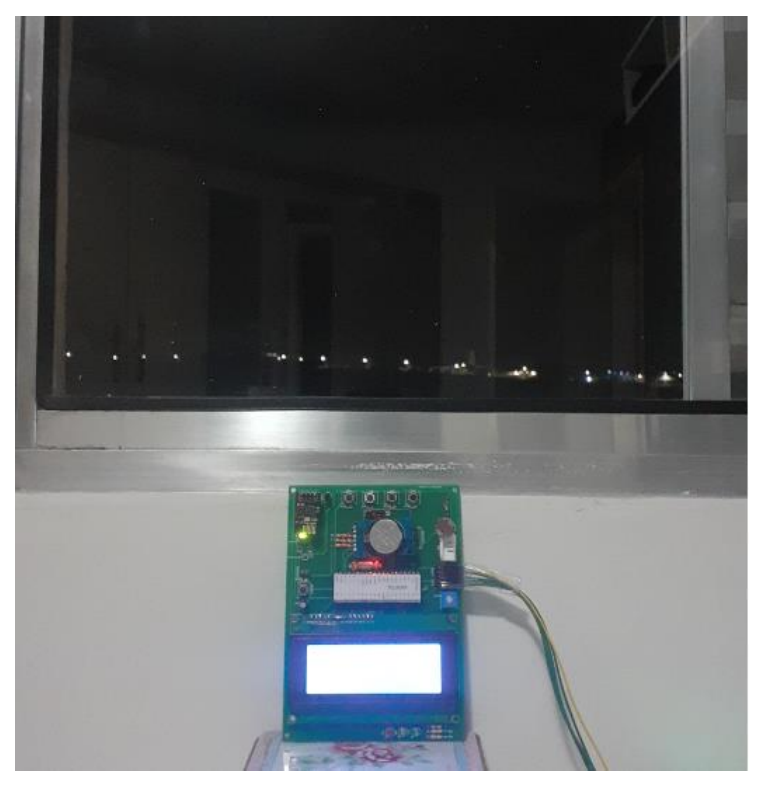

*Figura 35: Ambiente de teste 1*

*Fonte: Autores*

Após este período, os dados coletados foram baixados do banco de dados *Thingspeak*, em um arquivo no formato .CSV, e tratados através do *software* excel no formato de tabelas conforme a Tabela 6.

| <b>Data</b> | Hora  | Temp. oC | <b>Umidade %</b> | Lumin % |
|-------------|-------|----------|------------------|---------|
| 07/03/2021  | 00:00 | 22,3     | 69,1             | 13      |
| 07/03/2021  | 01:00 | 22,8     | 69,2             | 13      |
| 07/03/2021  | 02:00 | 21,9     | 69,1             | 13      |
| 07/03/2021  | 03:00 | 21,6     | 69,2             | 13      |
| 07/03/2021  | 04:00 | 21,4     | 67,3             | 13      |
| 07/03/2021  | 05:00 | 20,8     | 67,4             | 13      |
| 07/03/2021  | 06:00 | 20,8     | 67,4             | 13      |
| 07/03/2021  | 07:00 | 21,4     | 67,4             | 50      |
| 07/03/2021  | 08:00 | 22,3     | 68,1             | 52      |
| 07/03/2021  | 09:00 | 22,7     | 69,2             | 51      |
| 07/03/2021  | 10:00 | 23,1     | 70,3             | 52      |
| 07/03/2021  | 11:00 | 24,5     | 70,8             | 52      |
| 07/03/2021  | 12:00 | 24,5     | 71,2             | 63      |
| 07/03/2021  | 13:00 | 25,9     | 72,4             | 63      |
| 07/03/2021  | 14:00 | 25,8     | 72,4             | 63      |
| 07/03/2021  | 15:00 | 26,2     | 72,6             | 63      |
| 07/03/2021  | 16:00 | 25,4     | 73,1             | 63      |
| 07/03/2021  | 17:00 | 24,2     | 72,6             | 63      |
| 07/03/2021  | 18:00 | 22,9     | 72,4             | 52      |
| 07/03/2021  | 19:00 | 22,9     | 69,2             | 17      |
| 07/03/2021  | 20:00 | 22,1     | 67,4             | 17      |
| 07/03/2021  | 21:00 | 21,5     | 67,4             | 14      |
| 07/03/2021  | 22:00 | 21,5     | 68,1             | 14      |
| 07/03/2021  | 23:00 | 21,1     | 67,3             | 14      |

*Tabela 6: Grandezas coletadas teste 1*

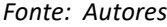

Também foi extraído um gráfico para uma melhor visualização, podemos verificar sua alteração linear das curvas o que demonstra a estabilidade do ambiente conforme a Figura 36.

A partir destas variáveis, observa-se através de gráfico as variações das grandezas em diferentes períodos do dia, cruzando dados e verificando as alterações de temperatura, umidade e luminosidade em relação as fases do dia, os gráficos tem um comportamento linear que aponta o quanto o ambiente é controlado, por se tratar de uma área interna protegida das variações do clima.

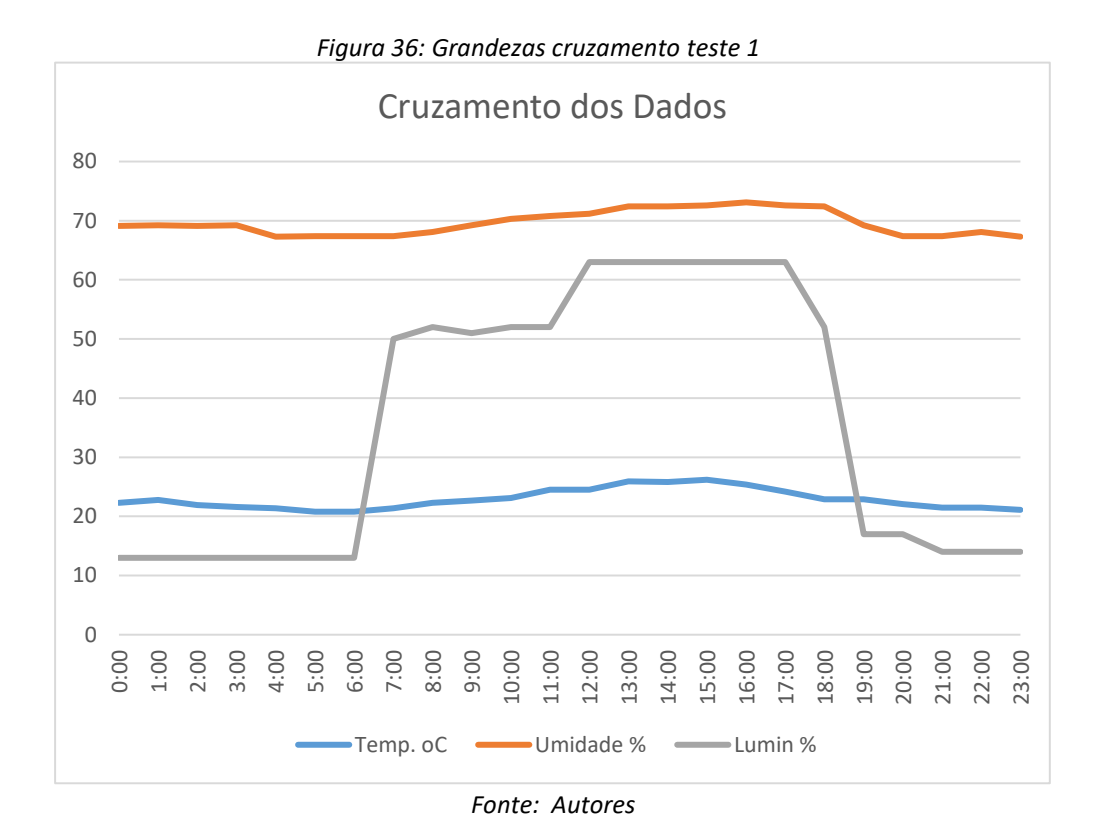

No segundo teste efetuado, o dispositivo foi colocado em um ambiente externo, desprotegido, exposto as variações do clima no decorrer do dia.

Ficando ligado pelo mesmo período de 24 horas, coletando os dados para uma posterior análise.

Após o período de 24 horas, os dados coletados foram baixados do banco de dados *Thingspeak,* em um arquivo no formato. CSV, e tratados através do *software* excel.

Os dados coletados estão demonstrados na Tabela 7.

A partir destas variáveis, observa-se através do gráfico as variações das grandezas em diferentes períodos do dia, cruzando dados e verificando as alterações de temperatura, umidade e luminosidade em relação as fases do dia, os gráficos tem um comportamento não linear que aponta o quanto o ambiente é instável, por se tratar de uma área externa desprotegida das variações do clima, conforme a Figura 37.

| <b>Data</b> | Hora  | <b>Temperatura</b> | <b>Umidade</b> | Luminosidade |
|-------------|-------|--------------------|----------------|--------------|
| 12/04/2021  | 7:07  | 21,8               | 86,6           | 12           |
| 12/04/2021  | 8:07  | 22,3               | 81,8           | 12           |
| 12/04/2021  | 9:07  | 24,5               | 70,9           | 12           |
| 12/04/2021  | 10:07 | 25                 | 70,5           | 53           |
| 12/04/2021  | 11:01 | 25,5               | 61,9           | 79           |
| 12/04/2021  | 12:04 | 26,5               | 64,9           | 90           |
| 12/04/2021  | 13:01 | 26                 | 66,9           | 90           |
| 12/04/2021  | 14:01 | 26,5               | 66,5           | 96           |
| 12/04/2021  | 15:03 | 26,9               | 72,9           | 99           |
| 12/04/2021  | 16:15 | 26,6               | 76,5           | 99           |
| 12/04/2021  | 17:01 | 26,3               | 78,7           | 61           |
| 12/04/2021  | 18:00 | 26,4               | 78,1           | 14           |
| 12/04/2021  | 18:59 | 26,4               | 79,2           | 14           |
| 12/04/2021  | 19:57 | 26,4               | 78,2           | 13           |
| 12/04/2021  | 21:03 | 25,2               | 83,2           | 12           |
| 12/04/2021  | 21:56 | 25,8               | 85,7           | 12           |
| 12/04/2021  | 22:51 | 26                 | 79,5           | 12           |
| 12/04/2021  | 23:51 | 25,5               | 80,5           | 12           |
| 13/04/2021  | 0:51  | 25,3               | 81,6           | 12           |
| 13/04/2021  | 1:02  | 24,9               | 81,1           | 12           |
| 13/04/2021  | 2:02  | 24,3               | 82,3           | 12           |
| 13/04/2021  | 2:59  | 23,7               | 82,4           | 12           |
| 13/04/2021  | 4:02  | 22,9               | 82,9           | 12           |
| 13/04/2021  | 5:02  | 22,3               | 81,3           | 12           |
| 13/04/2021  | 6:01  | 21,7               | 80,7           | 12           |
| 13/04/2021  | 7:01  | 19,8               | 81,4           | 52           |

*Tabela 7: Grandezas coletadas teste 2*

*Fonte: Autores*

*Figura 37: Grandezas cruzamento teste 2*

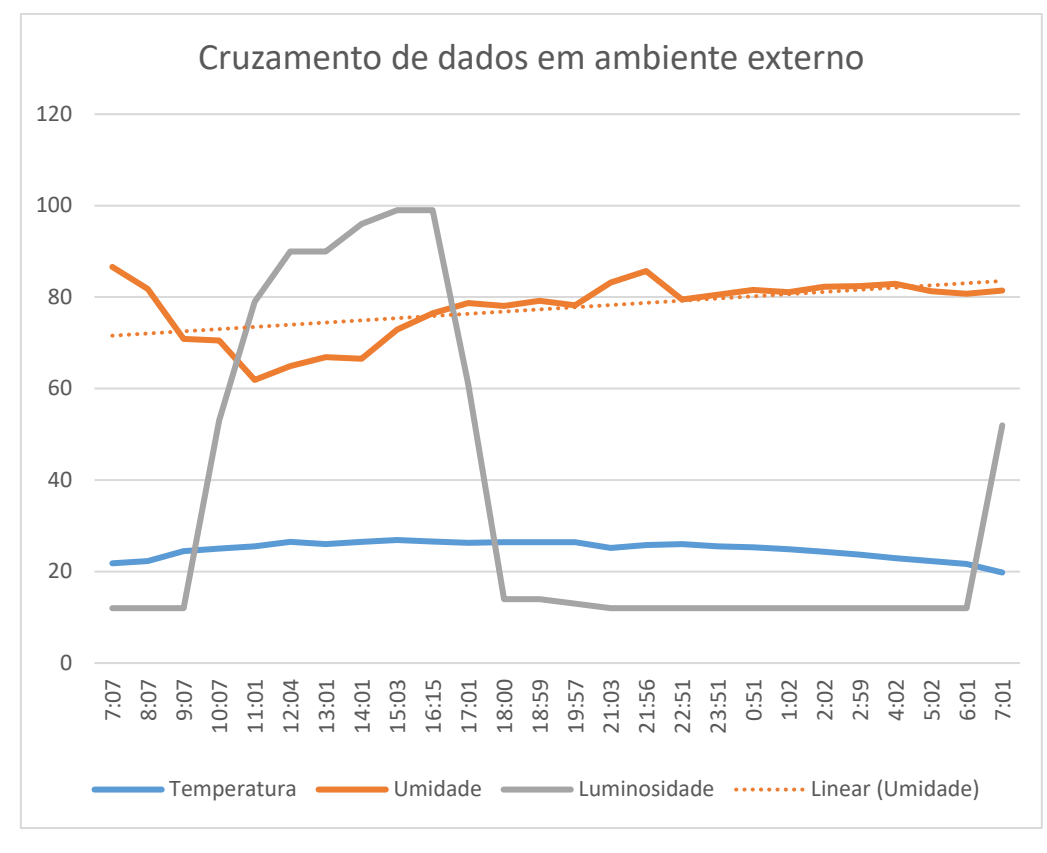

*Fonte: Autores*

#### 6.2 Testes Luminotécnicos.

O terceiro teste foi realizado em lâmpadas o qual se mostrou promissor para obter o levantamento de dados dos mesmos. Onde o equipamento foi colocado em um quarto com 7,37m², foram efetuados testes para verificar a equivalência, eficiência e nível de luminância entre os modelos de lâmpada mais comuns do mercado.

A luz que uma lâmpada irradia, relacionada à superfície à qual incide, define uma nova grandeza luminotécnica denominada de iluminamento, nível de iluminação ou iluminância.

Para determinar a eficiência energética de uma lâmpada devemos nos atentar a dois parâmetros, Lúmen (LM) e o Lux (LX). Lúmen é a unidade de medida do Fluxo luminoso, ou seja, a intensidade ou brilho da luz, e essa informação você encontra na embalagem. Já o Lux, é a quantidade de lúmens existentes em cada m², ou seja, Lux = Lúmen/m²

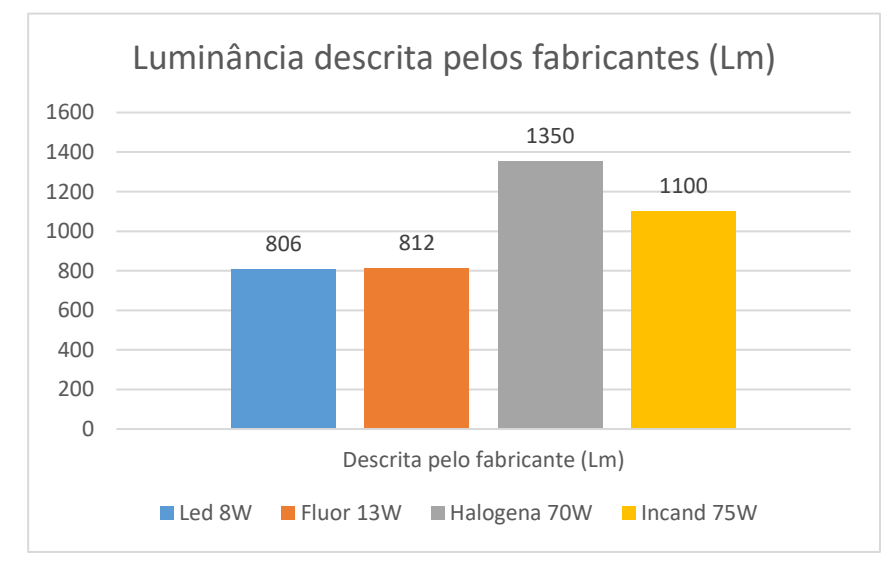

*Figura 38: Luminância dos fabricantes*

*Fonte: Autores*

Lâmpada de Led 8W: Lux =  $Lm$  $\overline{m^2}$  = 806  $\frac{000}{7,37}$  = 109 Lux.

Lâmpada Fluorescente 15W: Lux =  $Lm$  $\overline{m^2}$  = 812  $\frac{012}{7,37}$  = 110 Lux.

Lâmpada Halógena 70W: Lux =  $Lm$  $\overline{m^2}$  = 1350  $\frac{1330}{7,37}$  = 183 Lux.

Lâmpada de Incandescente 75W: Lux =  $Lm$  $\overline{m^2}$  = 1100  $\frac{1100}{7,37}$  = 149 Lux.

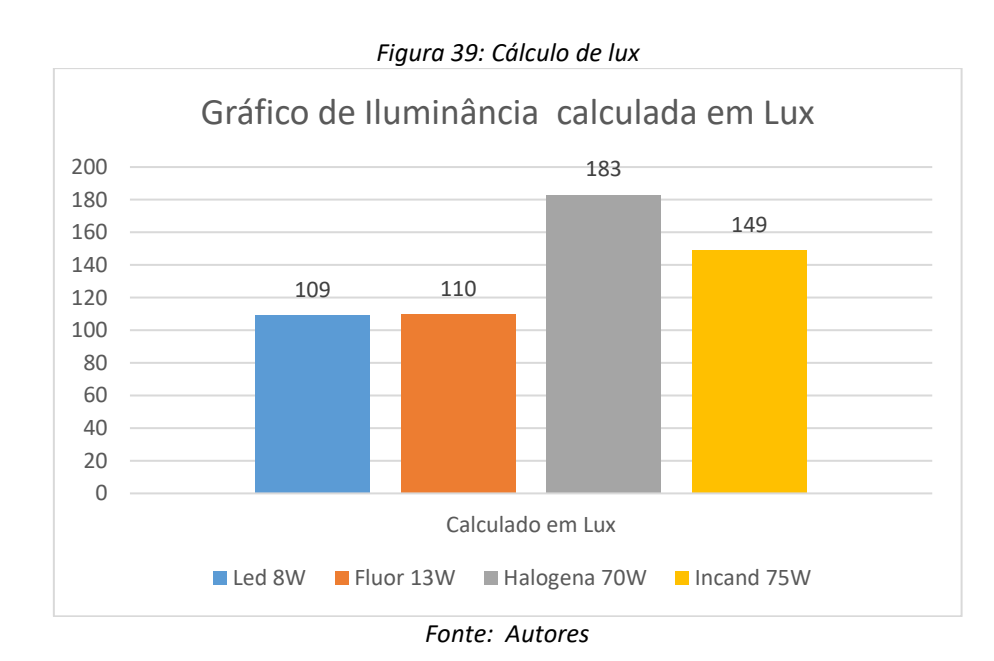

Com base nestes números, calcula-se a eficiência energética de cada lâmpada assim para estes casos foram obtidos os seguintes valores:

Lâmpada de Led 8W: =  $Lm$ W = 806  $\frac{00}{8}$  = 100,7 Lm/W Lâmpada Fluorescente 15W: =  $Lm$ W = 812  $\frac{312}{15}$  = 54 Lm/W Lâmpada Halógena 70W: =  $Lm$ W = 1350  $\frac{330}{70}$  = 18 Lm/W Lâmpada de Led 75W: =  $Lm$ W = 1100  $\frac{100}{75}$  = 14 Lm/W

Estas grandezas foram representadas no gráfico conforme a Figura 40.

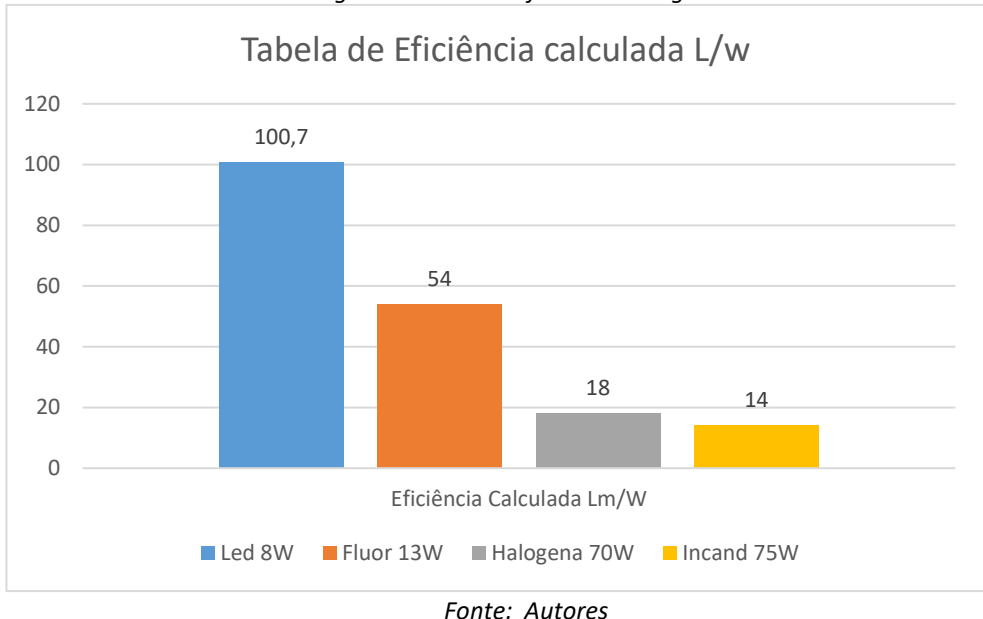

*Figura 40: Cálculo eficiência energética*

Tomando como base de referência as grandezas calculadas o próximo passo foi iniciar os testes com o dispositivo para aferir se os valores teóricos se aproximavam dos práticos para certificar a eficácia do dispositivo para esta finalidade.

O primeiro valor coletado foi da lâmpada de Led 8W, em um ambiente interno um quarto de 7,37m², colocada a uma altura de 2,80m.

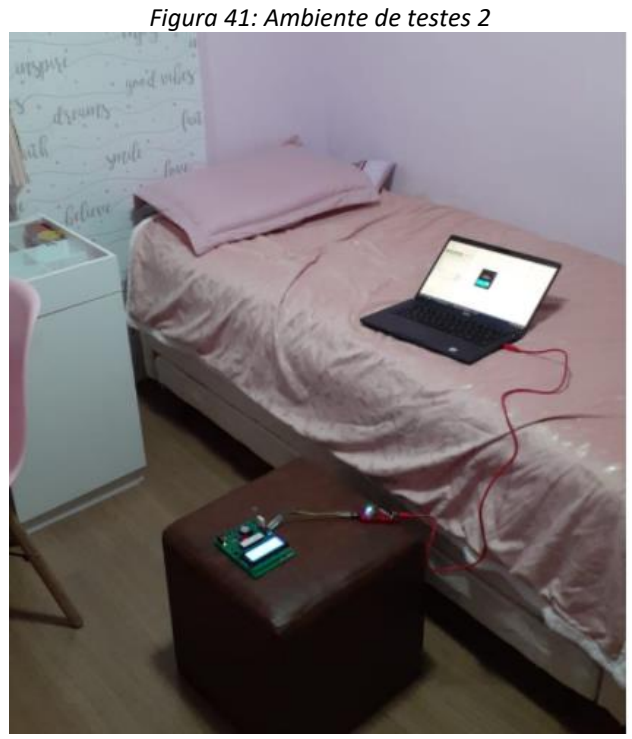

*Fonte: Autores*

Os resultados dos testes das lâmpadas seguem nas Figuras 42, 43, 44 e 45 para cada tipo de lâmpada, LED, fluorescente, halógena e incandescente, respectivamente.

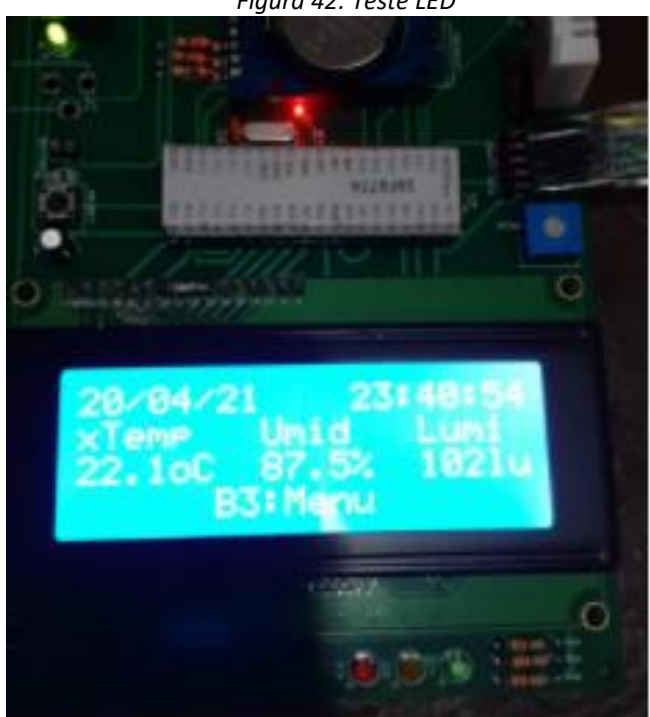

*Figura 42: Teste LED* 

*Fonte: Autores*

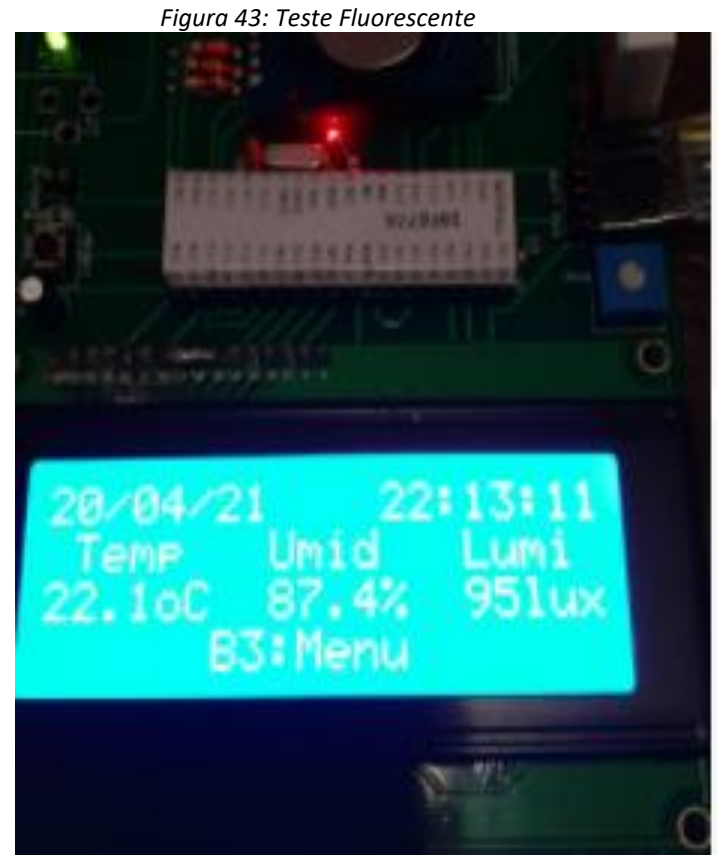

*Fonte: Autores*

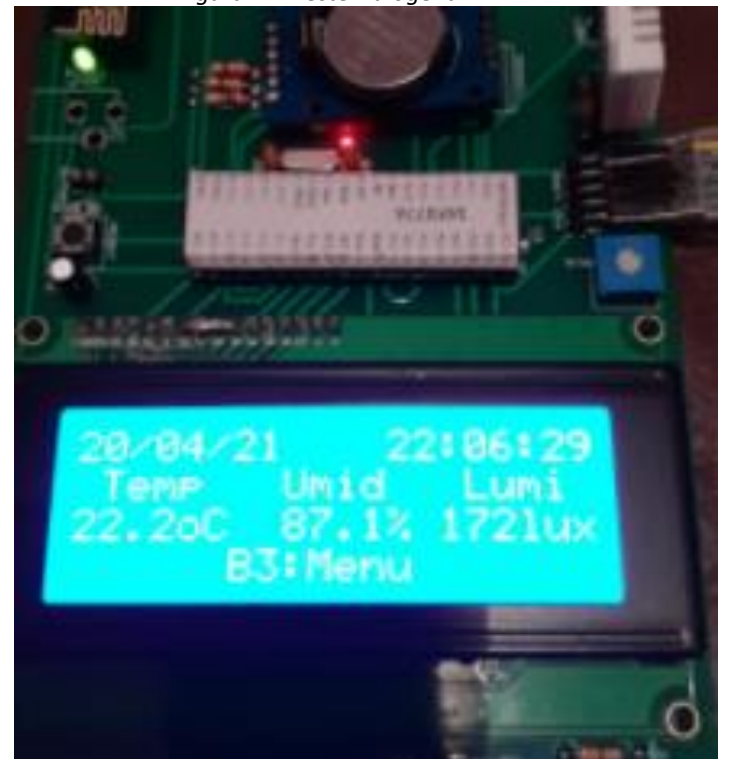

*Figura 44: Teste Halógena*

*Fonte: Autores*

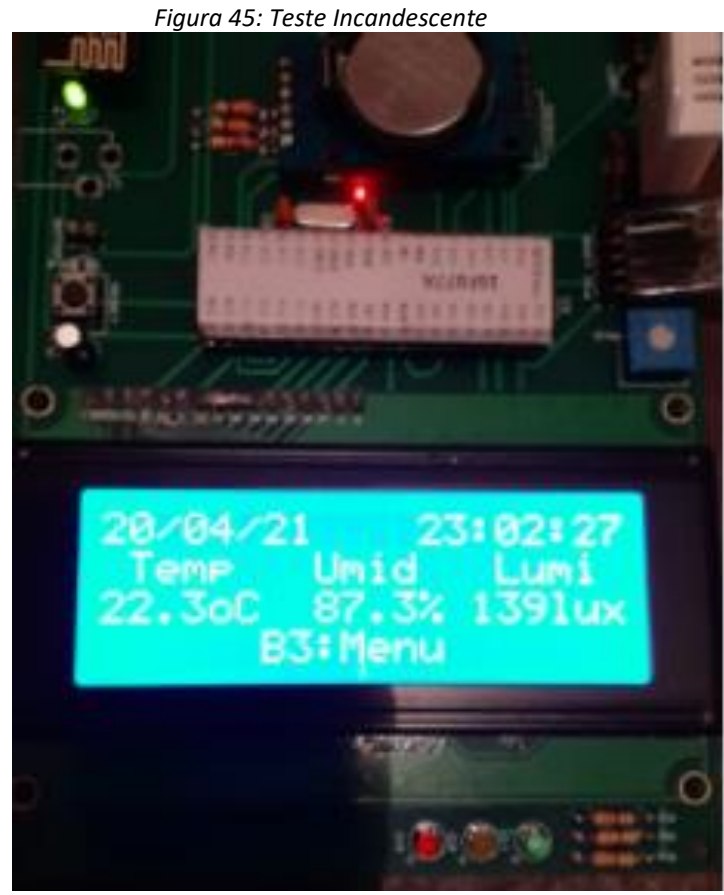

*Fonte: Autores*

Após as medidas coletadas foram apresentados os valores do gráfico na Figura 46, para as quatro lâmpadas escolhidas para este experimento.

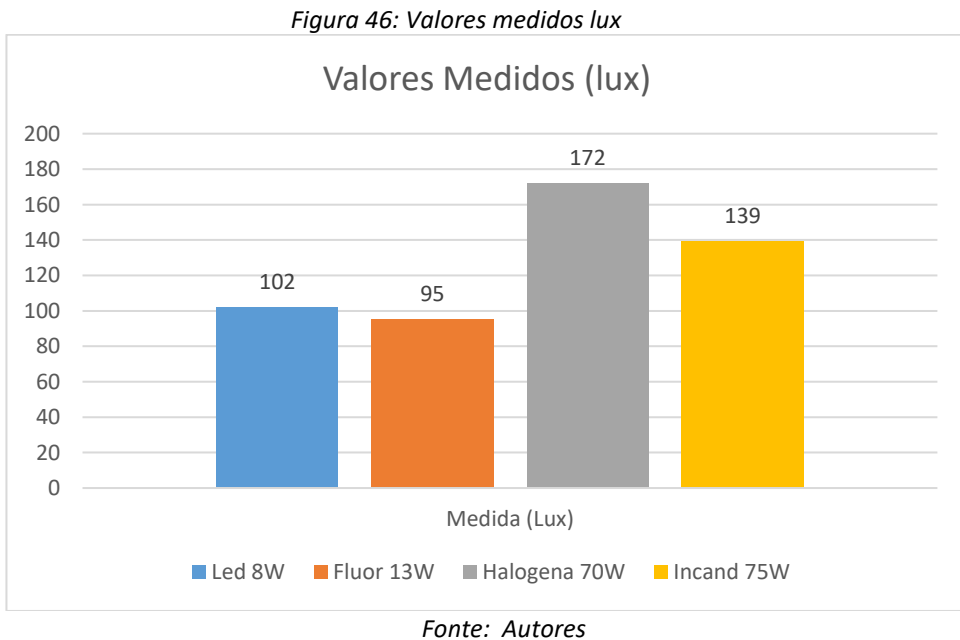

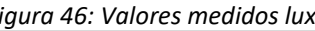

Cruzando os valores medidos e os valores calculados, agrupando-os em um gráfico, se obtêm-se o resultado do gráfico da Figura 47, que mostra em todas as amostras uma pequena queda nos valores medidos com os valores calculados.

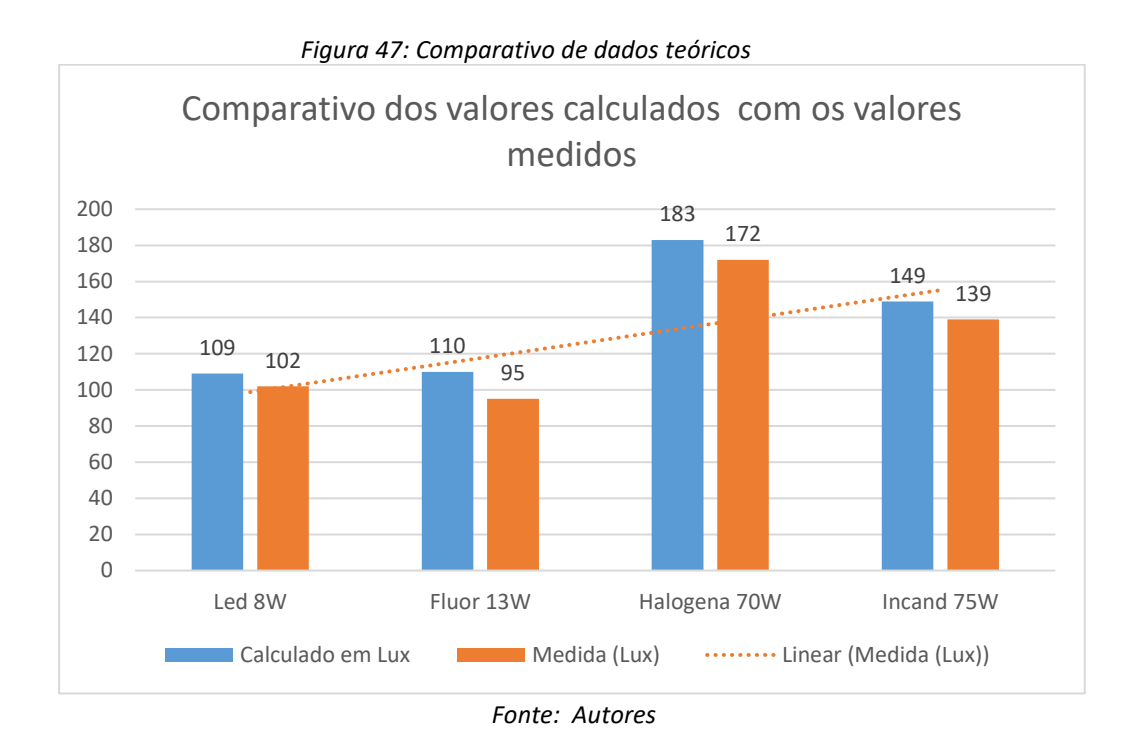

Com base nestes valores foi possível calcular o valor real de luminância utilizando as fórmulas apresentadas.

Desenvolvendo os cálculos opostos para converter os valores de Lux para lúmen.

Lâmpada de Led 8W: Lm =  $lux * m^2 = 104 * 7,37 = 766,48 lm$ Lâmpada Fluorescente 15W:  $lux * m^2 = 95 * 7,37 = 700,15$ lm Lâmpada Halógena 70W:  $lux * m^2 = 172 * 7,37 = 1267,64lm$ Lâmpada Incandescente 75W:  $lux * m^2 = 139 * 7,37 = 1.024,43lm$ 

Com estes dados é possível efetuar um comparativo entre os valores medidos e os valores calculados para obter uma comparação visual conforme Figura 48.

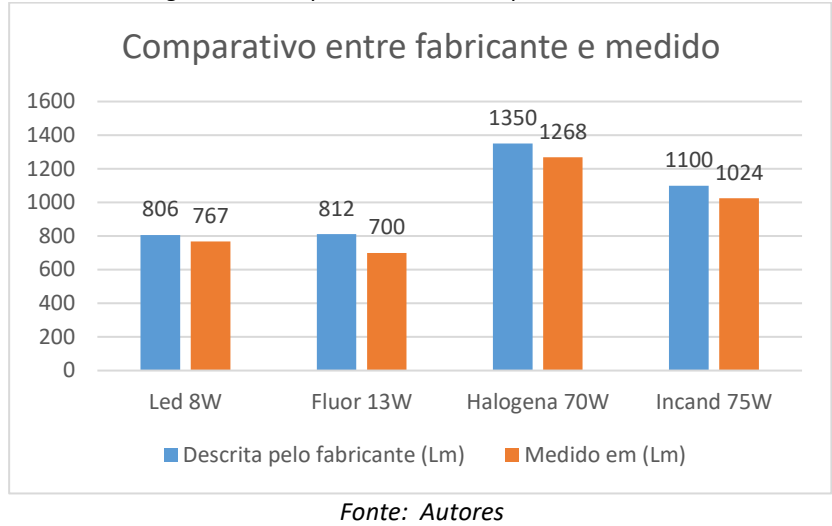

*Figura 48: Comparativo de dados práticos*

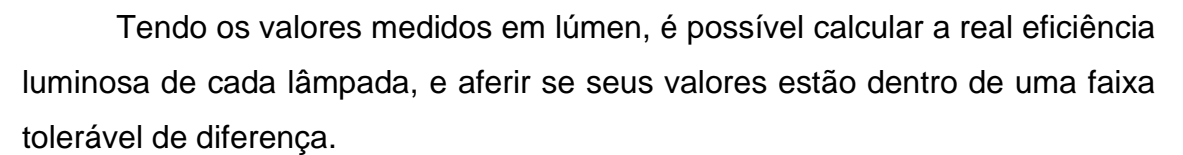

Lâmpada de Led 8W: = 
$$
\frac{Lm}{W} = \frac{767}{8} = 96
$$
 Lm/W  
Lâmpada Fluorescente 15W: =  $\frac{Lm}{W} = \frac{700}{15} = 47$  Lm/W  
Lâmpada Halógena 70W: =  $\frac{Lm}{W} = \frac{1268}{70} = 18$  Lm/W  
Lâmpada de Led 75W: =  $\frac{Lm}{W} = \frac{1024}{75} = 14$  Lm/W

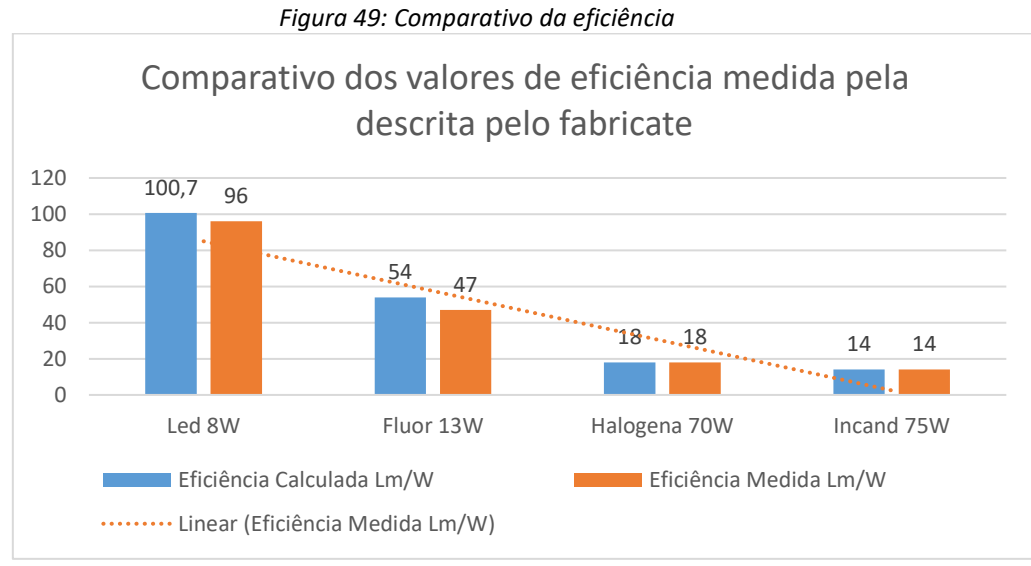

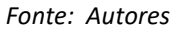

Com base nos dados coletados, os valores coletados e medidos ficaram bem próximos, sendo assim os testes se mostraram eficientes, para a finalidade de testes de eficácia das lâmpadas de mercado.

As imagens das Figuras 50 a 53 mostram as lâmpadas utilizadas para os testes, seguindo a referência de equivalência entre os modelos comparando luminosidade, potência e temperatura de funcionamento.

Na Figura 50 utilizou a lâmpada halógena de 70W - 127V – 1350 Lumens – 183 Lux.

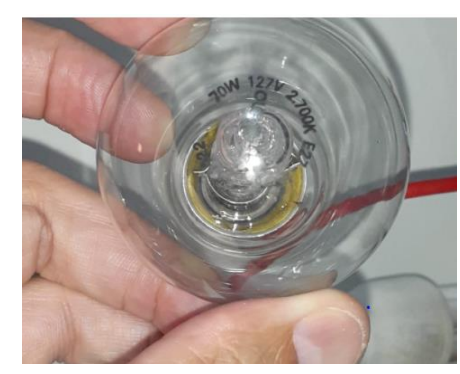

 *Figura 50: Lâmpada halógena* 

*Fonte: Autores*

Na Figura 51 foi utilizada a lâmpada de Led de 8W – bivolt – 806 Lumens – 109 Lux.

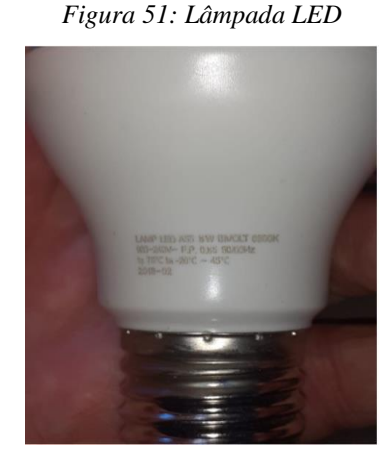

*Fonte: Autores*

Na Figura 52 foi utilizada a lâmpada fluorescente de 13W – 127V – 840 Lumens – 110 Lux.

*Figura 52: Lâmpada fluorescente*

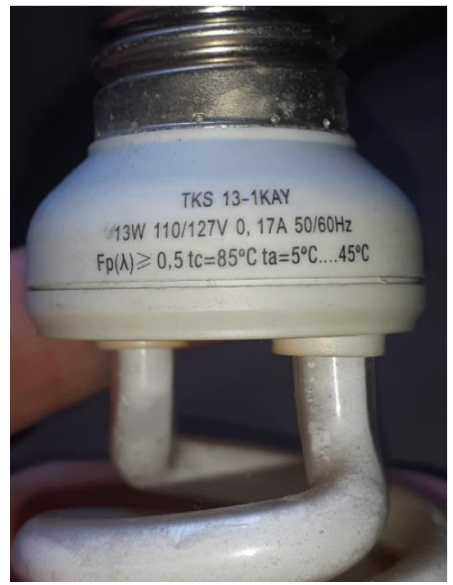

*Fonte: Autores*

Na Figura 53 foi utilizada a lâmpada incandescente de 75W – 127V – 1100 Lumens – 149 Lux.

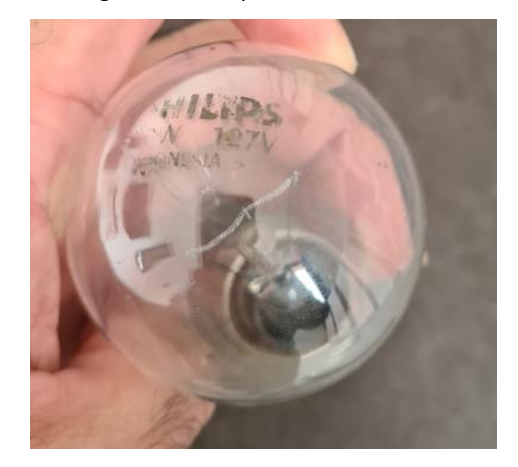

*Figura 53: Lâmpada incadescente*

*Fonte: Autores*

Para as escolhas das lâmpadas foi utilizada a Figura 54 de equivalência de potências das lâmpadas de mercado para selecionar as lâmpadas mencionadas para ter uma equivalência na luminosidade e na potência.

**EFICIÊNCIA** Menos **Mais TIPO** LED **COMUM** СFI 40 W **28W** 8 W 4 W CONSUMO 42 W 60 W 12 W 6 W 15 W **75W** 53 W 8 W 10 W **70 W 20W** 100 W DURABILIDADE 1 ano 15-25 anos  $1-3$  anos 6-10 anos até 95% **ECONOMIA** × até 30% até 80%

*Fonte: https://blogligacaohomecenter.wordpress.com/2015/07/08/qual-a-diferenca-entrelampada-incandescente-fluorescente-e-led/ acessado 10/04/2021*

Os resultados foram satisfatórios, pois todas as lâmpadas apresentaram intensidade luminosa bem próximas, no critério eficiência energética, a lâmpada de led de 8W calculando sua eficiência Lm/W lumens por watts apresentou uma eficiência de 96 Lm/W, seguida da lâmpada fluorescente de 15W que apresentou uma eficiência de 47 Lm/W, apresentaram melhores resultados em luminosidade por potencia consumida.

Já a lâmpada incandescente de 75W, apresentou uma eficiência de 14 Lm/W e a lâmpada halógena de 70W apresentou uma eficiência de 14 Lm/W, apresentaram uma baixa eficiência energética, iluminando menos pela potência consumida.

Com base nos dados coletados por este dispositivo, desenvolvido neste trabalho de conclusão de curso podemos atestar a eficiência e comparar com o descrito pelo *datasheet* das lâmpadas.

*Figura 54: Equivalência de potências* 

#### 6.3 Limitações encontradas e conclusão parcial

As principais limitações encontradas durante o desenvolvimento do trabalho estão relacionadas ao *software* de desenvolvimento que apresentam limitações nas versões *Demo* utilizadas para o desenvolvimento do projeto.

Esta limitação em vários momentos nos impediu de explorar todo potencial do *hardware,* limitando assim a funcionalidade do dispositivo que poderia ir além dos propósitos mostrados neste projeto.

Outra dificuldade encontrada foi o desenvolvimento do *hardware*, devido a complexidade para atender nossas expectativas de tamanho e aplicabilidade necessitamos de uma placa dupla face, com trilhas ilhas e espaçamentos mínimos possíveis, exigindo na configuração da placa, uma tecnologia que dificultava a obtenção do protótipo de forma artesanal. Na indústria nacional não encontramos nenhuma empresa que desenvolvesse o protótipo, somente aceitando pedidos mínimos se 100 peças, o que nos obrigou a produzir nosso protótipo na china, o que elevou os custos e o prazo de entrega.

## **7 CONCLUSÃO**

O protótipo conseguiu atender com algumas limitações aquilo a qual foi programado. Conseguimos colocar os sensores de luminosidade, temperatura e umidade em perfeito funcionamento, coletando os dados e apresentando eles em *display* para um acompanhamento local.

Outro ponto satisfatório é a comunicação do microcontrolador com o módulo Wi-Fi, o que possibilita um acesso remoto de todos os dados coletados, enviados através de tecnologia *IoT* para a nuvem, sendo armazenados e apresentados em plataforma através do site www.thingspeak.com.

Em conformidade com nossos objetivos gerais, conseguimos obter um dispositivo funcional e que atende ao que foi proposto, definindo assim um resultado satisfatório.

Em conformidade aos objetivos específicos conseguimos obter dados coerentes e relevantes com os dados comparados, sendo assim obtivemos resultados satisfatórios.

### **8 PROJETOS FUTUROS**

No decorrer do desenvolvimento e durante os testes, foi observado que alguns recursos podem ser implementados para tornar o sistema mais autonômo, apresentando-os:

- Acionamento de sistema de ventilação, em caso de aumento da temperatura.

- Acionamento de iluminação artificial e aumento de eficiência luminosa e energética.

- Desenvolvimento de um sistema para supervisionar de maneira autônoma a queda da qualidade luminosa do ambiente.

- O desenvolvimento de uma interface móvel para monitoramento e acionamento remoto dos reles.

- Também será importante agregar inteligência ao sistema, permitindo-lhe tomar decisões em atividades críticas.

- Possibilitar ao sistema o controle de entidades mais complexas como um sistema de detecção e combate a incêndio, com o acionamento de alarmes.

# **9 REFERÊNCIAS BIBLIOGRÁFICAS**

### **[1] Artigo: Resultados Procel 2015 ano base 2014**

http://www.procelinfo.com.br/resultadosprocel2015/docs/rel\_procel2015\_web.p df?1

<Acessado em 26/05/2019>

### **[2] Artigo: Proteste**

https://www.proteste.org.br/institucional/imprensa/press-release/2016/testecom-lampadasled-aponta-qualidade-duvidosa-em-sete-marcas < Acessado em 26/05/2019 >

### **[3] Apostila: Eletrônica – Automação Industrial**

PAREDE, I. M.; GOMES, L. E. L.; HORTA, E.; SILVA, L. C. C.; SUZUKI, J. Manual Técnico Centro Paula Souza. São Paulo: Fundação Padre Anchieta, 2011. 227p

### **[4] Artigo: Embarcados – Microchip Microcontroladores PIC de 8 bits**

https://www.embarcados.com.br/pic/ <Acessado em 23/11/2020>

#### **[5] Artigo: Embarcados – Apresentando o módulo ESP8266**

https://www.embarcados.com.br/modulo-esp8266/ <Acessado em 21/11/2020>

## **[6] Artigo: FILIPEFLOP – Sensor de umidade e temperatura AM2302 DHT22**

https://www.filipeflop.com/produto/sensor-de-umidade-e-temperatura-am2302 dht22/

<Acessado em 26/11/2020>

.

67

#### **[7] Artigo: LDR – O que é e como funciona**

http://mundoprojetado.com.br/ldr-o-que-e-e-como-funciona/ <Acessado em 14/10/2020>

## **[8] Artigo: Curso de Eletrônica – O que é um LDR (Light Dependent Resistor)**

http://www.bosontreinamentos.com.br/eletronica/curso-de-eletronica/curso-deeletronica-o-que-e-um-ldr-light-dependent-resistor/ <Acessado em 14/10/2020>

### **[9] Artigo: FILIPEFLOP – Real Time Clock RTC DS1307**

https://www.filipeflop.com/produto/real-time-clock-rtc-ds1307/ <Acessado em 18/11/2020>

## **[10] Artigo: Curto Circuito – Display LCD 20X4 Backlight Azul**

https://www.curtocircuito.com.br/display-lcd-20x4-backlight-azul.html <Acessado em 16/11/2020>

### **[11]Artigo: MicroElectronics**

https://www.mikroe.com/mikroc < Acessado em 11/05/2019 >

## **[12]Artigo: Labcenter**

https://www.labcenter.com/

< Acessado em 11/05/2019 >

#### **ANEXO A: Código Fonte**

/\*\*\*\*\*\*\*\*\*\*\*\*\*\*\*\*\*\*\*\*\*\*\*\*\*\*\*\*\*\*\*\*\*\*\*\*\*\*\*\*\*\*\*\*\*\*\*\*\*\*\*\*\*\*\*\*\*\*\*\*\*\*\*\*\*\*\*\*\*/ /\*\*\*\*\*\*\*\*\*\*\*\*\*\*\*\*\*\*\*\*\*\*\*\* Projeto Final \*\*\*\*\*\*\*\*\*\*\*\*\*\*\*\*\*\*\*\*\*\*\*\*\*\*\*\*\*\*\*\*/ /\*\*\*\*\*\*\*\*\*\*\*\*\*\*\*\*\*\*\*\*\*\*\*\*\*\*\*\*\*\*\*\*\*\*\*\*\*\*\*\*\*\*\*\*\*\*\*\*\*\*\*\*\*\*\*\*\*\*\*\*\*\*\*\*\*\*\*\*\*/ *// Grupo: Milton Luiz Guetti Junior 16202671 // Thiago Rezende da Silva 16202633 // Thiago Nogueira de Chaves 16202526* /\*\*\*\*\*\*\*\*\*\*\*\*\*\*\*\*\*\*\*\*\*\*\*\*\*\*\*\*\*\*\*\*\*\*\*\*\*\*\*\*\*\*\*\*\*\*\*\*\*\*\*\*\*\*\*\*\*\*\*\*\*\*\*\*\*\*\*\*\*/ /\*DESENVOLVER UM SISTEMA UTILIZANDO MIKROC PARA IMPLEMENTAÇÃO DE UM PROJETO UTILIZANDO UM LCD (20X4) COM MICROCONTROLADOR PIC 18F4520 COM CRISTAL DE 8MHZ\*/ /\*\*\*\*\*\*\*\*\*\*\*\*\*\*\*\*\*\*\*\*\*\*\*\*\*\*\*\*\*\*\*\*\*\*\*\*\*\*\*\*\*\*\*\*\*\*\*\*\*\*\*\*\*\*\*\*\*\*\*\*\*\*\*\*\*\*\*\*\*/ /\*\*\*\*\*\*\*\*\*\*\*\*\*\*\*\*\*\*\*\*\*\*\*\*\*\*\*\*\*\*\*\*\*\*\*\*\*\*\*\*\*\*\*\*\*\*\*\*\*\*\*\*\*\*\*\*\*\*\*\*\*\*\*\*\*\*\*\*\*/ ,<br>/\*\*\*\*\*\*\*\*\*\*\*\*\*\*\*\*\*\*\*\*\*\*\*\*\* Datada da Última atualização \*\*\*\*\*\*\*\*\*\*\*\*\*\*\*\*\*/ /\*\*\*\*\*\*\*\*\*\*\*\*\*\*\*\*\*\*\*\* 23/11/2020 18:50 \*\*\*\*\*\*\*\*\*\*\*\*\*\*\*\*\*\*\*\*\*\*\*\*\*\*\*/ /\*\*\*\*\*\*\*\*\*\*\*\*\*\*\*\*\*\*\*\*\*\*\*\*\*\*\*\*\*\*\*\*\*\*\*\*\*\*\*\*\*\*\*\*\*\*\*\*\*\*\*\*\*\*\*\*\*\*\*\*\*\*\*\*\*\*\*\*\*/ /\*\*\*\*\*\*\*\*\*\*\*\*\*\*\*\*\*\*\*\*\*\*\*\*\*\*\*\* Timer 0 \*\*\*\*\*\*\*\*\*\*\*\*\*\*\*\*\*\*\*\*\*\*\*\*\*\*\*\*\*\*\*\*/ /\*preescaler configurado para 1:16 ciclo de máquina = 1us estouro do TMR0 1us x 16 x 256 = 4,96ms\*/ /\*\*\*\*\*\*\*\*\*\*\*\*\*\*\*\*\*\*\*\*\*\* Equação do Timer1 \*\*\*\*\*\*\*\*\*\*\*\*\*\*\*\*\*\*\*\*\*\*\*\*\*\*\*\*\*/ // Os segundos são incrementados a cada estouro do TMR1 // prescaler configurado para 1:8 // TMR1conta até 62500 // ciclo de máquina = 1us // Estouro = TMR1 x prescaler x ciclo de máquina  $11 = 62500 \times 8 \times 10^{-6}$  $1/$  =500ms /\*\*\*\*\*\*\*\*\*\*\*\*\*\*\*\*\*\*\*\*\*\*\*\*\*\*\*\*\*\*\*\*\*\*\*\*\*\*\*\*\*\*\*\*\*\*\*\*\*\*\*\*\*\*\*\*\*\*\*\*\*\*\*\*\*\*\*\*\*/ /\*\*\*\*\*\*\*\*\*\*\*\*\*\*\*\*\*\*\*\*\*\*\*\*\*\* PINAGEM DO DISPLAY \*\*\*\*\*\*\*\*\*\*\*\*\*\*\*\*\*\*\*\*\*/ /\*\*\*\*\*\*\*\*\*\*\*\*\*\*\*\*\*\*\*\*\*\*\*\*\*\*\*\*\*\*\*\*\*\*\*\*\*\*\*\*\*\*\*\*\*\*\*\*\*\*\*\*\*\*\*\*\*\*\*\*\*\*\*\*\*\*\*\*\*/ sbit LCD\_RS at RD2\_bit; sbit LCD\_EN at RD3\_bit; sbit LCD D4 at RD4 bit; sbit LCD\_D5 at RD5\_bit; sbit LCD\_D6 at RD6\_bit; sbit LCD\_D7 at RD7\_bit; sbit LCD\_RS\_Direction at TRISD2\_bit; sbit LCD\_EN\_Direction at TRISD3\_bit; sbit LCD\_D4\_Direction at TRISD4\_bit; sbit LCD\_D5\_Direction at TRISD5\_bit; sbit LCD\_D6\_Direction at TRISD6\_bit; sbit LCD\_D7\_Direction at TRISD7\_bit; // pinagem I2C sbit Soft\_I2C\_Scl at RC3\_bit; sbit Soft\_I2C\_Sda at RC4\_bit; sbit Soft\_I2C\_Scl\_Direction at TRISC3\_bit; sbit Soft\_I2C\_Sda\_Direction at TRISC4\_bit;

 // pinagem DHT sbit DataDHT at PORTC.B5; //Sinal de dados provenientes do sensor sbit InDataDHT at TRISC.B5; /\*\*\*\*\*\*\*\*\*\*\*\*\*\*\*\*\*\*\*\*\*\*\*\*\*\*\*\*\*\*\*\*\*\*\*\*\*\*\*\*\*\*\*\*\*\*\*\*\*\*\*\*\*\*\*\*\*\*\*\*\*\*\*\*\*\*\*\*\*/ /\*\*\*\*\*\*\*\*\*\*\*\*\*\*\*\*\*\*\*\*\* Variaveis Globais \*\*\*\*\*\*\*\*\*\*\*\*\*\*\*\*\*\*\*\*\*\*\*/ /\*\*\*\*\*\*\*\*\*\*\*\*\*\*\*\*\*\*\*\*\*\*\*\*\*\*\*\*\*\*\*\*\*\*\*\*\*\*\*\*\*\*\*\*\*\*\*\*\*\*\*\*\*\*\*\*\*\*\*\*\*\*\*\*\*\*\*\*\*/ //variáveis leitura Temperatura e umidade unsigned char Check, T\_byte1, T\_byte2, RH\_byte1, RH\_byte2, Ch; unsigned Temp, RH, Sum; unsigned be, me, ne, Sum2, h1, h2, h3; //variáveis LDR char LDR[6]; int botao = 0; char valorAD0; //variáveis do Relogio char \*text = "00:00:00"; //Ponteiro para texto do relógio no LCD char \*text2 = "00/00/00"; //Ponteiro para texto da data char dias =  $0x00$ , mes =  $0x00$ , ano =  $0x00$ ; //Variáveis data char horas = 0x00, minutos = 0x00, segundos = 0x00, date = 0x00; //variáveis Hora //variaveis de ajuste do relogio char flags = 0x00; char control adj watch = 0x05; //Controle do ajuste do relógio /\*\*\*\*\*\*\*\*\*\*\*\*\*\*\*\*\*\*\*\*\*\*\*\*\*\*\*\*\*\*\*\*\*\*\*\*\*\*\*\*\*\*\*\*\*\*\*\*\*\*\*\*\*\*\*\*\*\*\*\*\*\*\*\*\*\*\*\*\*/ .<br>| Mapeamento de Hardware \*\*\*\*\*\*\*\*\*\*\*\*\*\*\*\*\*\*\*\*/ /\*\*\*\*\*\*\*\*\*\*\*\*\*\*\*\*\*\*\*\*\*\*\*\*\*\*\*\*\*\*\*\*\*\*\*\*\*\*\*\*\*\*\*\*\*\*\*\*\*\*\*\*\*\*\*\*\*\*\*\*\*\*\*\*\*\*\*\*\*/ #define B0 portb.rb0 //Botão para incrementar as unidades #define B1 portb.rb1 //Botão para incrementar as dezenas #define B2 portb.rb2 //Botão para ajuste das horas #define B3 Portb.rb3 //Botão B3 #define LED1 portb.rb4 //Define Led1 #define LED2 portb.rb5 //Define Led2 #define LED3 portb.rb6 //Define Led3 #define TESTE portb.rb7 //Define Porta para teste de pulso /\*\*\*\*\*\*\*\*\*\*\*\*\*\*\*\*\*\*\*\*\*\*\*\*\*\*\*\*\*\*\*\*\*\*\*\*\*\*\*\*\*\*\*\*\*\*\*\*\*\*\*\*\*\*\*\*\*\*\*\*\*\*\*\*\*\*\*\*\*/ /<br>/\*\*\*\*\*\*\*\*\*\*\*\*\*\*\*\*\*\*\*\*\*\*\*\*\*\*\*\* Declaração das funções \*\*\*\*\*\*\*\*\*\*\*\*\*\*\*\*\*\*/ /\*\*\*\*\*\*\*\*\*\*\*\*\*\*\*\*\*\*\*\*\*\*\*\*\*\*\*\*\*\*\*\*\*\*\*\*\*\*\*\*\*\*\*\*\*\*\*\*\*\*\*\*\*\*\*\*\*\*\*\*\*\*\*\*\*\*\*\*\*/ void inicia\_MCU();  $\frac{1}{\sqrt{2}}$  //função inicia setup do microcontrolador void inicia\_display(); //função para inicialização do display void Leitura\_DHT(); //função que efetua a leutura do sensor DHT22 void Leitura\_ldr(); *//função que faz a leitura do sensor de umidade*  void disp\_horario(); //Função para mostrar as horas void relogio(); //Função de controle das variáveis do relógio void ajuste do relogio(); //Função para ajusta do relogio void principal();  $//$ função principal void temperatura(); de metal internacional de mede a temperatura void luminosidade(); <br>
//função que mede a luminosidade void umidade();  $//$ função que mede a umidade void inicia\_dipositivo(); //função que verifica o funcion do display e dos leds void ajusta\_relogio(); //Função para ajuste de tempo

```
void uart(); //Função comunicação/*********************************************************************/
/****************************** Inicia Display ********************/
     /********************************************************************/
     void inicia_display(){
 Lcd_Init(); //inicia display
 Lcd_Cmd(_LCD_CLEAR); //Limpa display
 Lcd_Cmd(_LCD_CURSOR_OFF); //Apaga Display
     }
/*********************************************************************/
/****************************** Inicia MCU *************************/
/********************************************************************/
     void inicia_MCU(){
        ADCON0 = 15;
        ADCON1 = 15;
         TRISA0_bit = 1;
         TRISB = 0b00001111; //Define portb como entrada
         PORTB = 0b00001111;
 TRISD = 0; //Configura portd como saída
PORTD = 0; //Define nível lógico 0 para portd
       TRISC = 1;PORTC = 0;
     // configuração do timer 1
         CMCON = 0x07; //Desabilitar os comparadores
         T1CON = 0b00001001; //0011 1001 Prescaler 1:1 TMR1, TMR1 on
               // 0 bit7: RD16 -> Habilita modo de 8 bits
               // 0 bit6: T1RUN -> Clock a partir de outra fonte
               // 0-0 bit5-4: T1CKPS<1:0> -> Prescaler 1:1
               // 1 bit 3: T1OSCEN -> Oscilador do Timer1 habilitado
               // 0 bit 2: T1SYNC -> Clock síncrono
               // 0 bit 1: TMR1CS -> Timer1 incrementa com clock externo
               // 1 bit 0: TMR1ON -> Liga contagem do Timer1
        TMR1L = 0x271; //Inicializamos o TMR1 em 64536 contagem de 1000
        TMR1H = 0x7D1; GIE_bit = 0x01; //Habilita a interrupção global
PEIE_bit = 0x01; //Habilita a interrupção por periféricos
 TMR1IE_bit = 0x01; //Habilita a interrupção do TMR1
 UART1_Init(9600); // Inicializa a comunicação UART a 9600bps
 Soft_I2C_Init(); // Inicializa a comunicação I2C
 delay_ms(100); //Aguarda 100 milisegundos para estabilizar
     }
/*********************************************************************/
/************************ Interrupção TMR1 ***********************/
/*********************************************************************/
    void interrupt(){
         if(TMR1IF_bit){ //Houve o estouro do TMR1?
             TMR1IF bit = 0x00; //Limpa a flag
 }
     }//fecha void interrupt
/*********************************************************************/
/************************ função Uart *************************/
```

```
/*********************************************************************/
void uart(){
          UART1_Write_Text(text2); //envia Data via UART
          UART1_Write(32); // envia o comando de espaço
          UART1_Write_Text(text); //envia a hora via UART
         UART1 Write(32); // envia o comando espaço
          UART1_Write(be); // envia decimal da leitura DHT temperatura via UART
         UART1 Write(me); // envia unidade da leitura DHT temperatura via UART
          UART1_Write_Text("."); // envia o texto ponto
          UART1_Write(ne); // envia unidade da leitura temperatura via UART
          UART1_Write_Text("oC"); // envia o texto graus
          UART1_Write(32); // envia o comando de espaço
         UART1 Write(h1); // envia decimal da humidade
         UART1 Write(h2); // envia unidade da umidade
         UART1_Write_Text("."); // envia texto ponto
          UART1_Write(h3); //envia unidade humidade
         UART1_Write(37); //envia texto porcentagem
         UART1 Write Text(LDR); // envia dados luminosidade
         UART1_Write(37); //envia texto porcentagem
         UART1 Write(13); //Quebra de linha
}
/*******************************************************************/
/*********************** FUNÇÃO RELOGIO *********************/
/*******************************************************************/
void relogio(){
        Leitura_DHT(); //Executa a leitura do sensor DHT para Umidade e temperatura
       Leitura Idr(); //Executa a leitura do sensor LDR Para luminosidade.
         Uart(); //Executa o envio de dados via UART
        Soft_i2c_start();
       Soft_i2c_write(0xD0);
        Soft_i2c_write(0x00);
       Soft_i2c_Start();
        Soft_i2c_write(0xD1);
        segundos = Bcd2Dec(Soft_i2c_read(1));
        minutos = Bcd2Dec(Soft i2c read(1));
       horas = Bcd2Dec(Soft \i2c \text{ read}(1)); date = Bcd2Dec(Soft_i2c_read(1));
        dias = Bcd2Dec(Soft \ 12c \ read(1)); mes = Bcd2Dec(Soft_i2c_read(1));
        ano = Bcd2Dec(Soft_i2c_read(0));
       Soft i2c stop();
}
void write_time(){
         Soft_i2c_stop();
         Soft_i2c_start();
         Soft_i2c_write(0xD0);
         Soft_i2c_write(0x00);
         Soft_i2c_write(Dec2Bcd(00)); //segundos
         Soft i2c write(Dec2Bcd(44)); //minutos
```

```
Soft i2c write(Dec2Bcd(19)); //horas
         Soft i2c write(Dec2Bcd(27)); //dia da semana
          Soft_i2c_write(Dec2Bcd(23)); //data
          Soft_i2c_write(Dec2Bcd(11)); //mes
          Soft_i2c_write(Dec2Bcd(20)); //ano
         Soft_i2c_stop();
}
void disp_horario(){
  text[7] = segundos%10 + '0';text[6] = segments/10 + '0';text[4] = minutos%10 + '0';text[3] = minutos/10 + '0'; text[1] = horas%10 + '0';
  text[0] = \text{horas}/10 + '0'; text2[1] = dias%10 + '0';
  text2[0] = \frac{d}{a} / 10 + '0'; text2[4] = mes%10 + '0';
   text2[3] = mes/10 + '0';
   text2[7] = ano%10 + '0';
  text2[6] =ano/10 + '0';
  Lcd Out(1,13,text); //Imprimi o horário no display
  Lcd Out(1,1,text2); //Imprimi a data no display
}
/*********************************************************************/
/****************** FUNÇÃO LEITURA DA LUMINOSIDADE *****************/
/*********************************************************************/
      void Leitura_ldr(){
         while(1){
                valorAD0 = ADC_Get_Sample(0)/623;
                WordToStr(valorAD0,LDR);
                break;
         }
      }
/********************************************************************/
/*************** FUNÇÃO DHT22 ******************/
/**************** LEITURA DE UMIDADE E LUMINOSIDADE ******************/
/*********************************************************************/
char ReadData(){
         char i, j;
        for(j = 0; j < 8; j++){
         while(!PORTC.F5); //Enquanto PORTC.F5 estiver em nivel alto
                  delay_us(30); //Aguarde 30 microssegundos
        if(PORTC.F5 == 0) //Se portc.rc5 for igual a zero
                 i& = \gamma(1<< (7 - i)); //Limpe bit (7-b)
         else {i|= (1 << (7 - j)); //Seta bit (7-b)
                  while(PORTC.F5);} //Enquanto portc.F5 estiver em nivel baixo
         }
         return i;
}
```

```
 void Leitura_DHT() {
                  ADCON1=0x06;
                  while(1){
                          TRISC.F5 = 0; //Configura RC5 como saida
                          DataDHT = 0; //define nivel logico baixo para a entrada
                         delay ms(18); //aguarda 18 milissegundos
                          DataDHT = 1; //atribui nivel logico alto para a entrada
                         delay us(30); //aguarda 30 microsegundos
                          TRISC.F5 = 1; //configura RC5 como entrada
                          Check = 0; //atribui 0 para a variável Check
                         delay us(40); //aguarda 40 microssegundos
                         if (PORTC.F5 == 0){ //verifica se portc.rc5 =0
                         delay us(80); //aguarda 80 microssegundos
                         if (PORTC.F5 == 1) Check = 1; delay us(40);} //Se portc.rc5 = 1
atribua 1 a variavel check
                   if(Check == 1) RH_byte1 = ReadData();
                          RH byte2 = ReadData();
                         T byte1 = ReadData();
                         T byte2 = ReadData();
                          Sum = ReadData();
                         if(Sum == ((RH_byte1+RH_byte2+T_byte1+T_byte2) & 0XFF)){
                             Temp = T byte1;
                             Temp = (Temp \lt 8) | T_byte2;
                              RH = RH_byte1;
                              RH = (RH << 8) | RH_byte2;
                                if (Temp > 0X8000){
                                     Temp = Temp & 0X7FFF;
        }
                              be =(48 + ((Temp / 100) % 10));
                             me = (48 + ((Temp / 10) % 10);
                              ne = 48 + (Temp % 10);
                             h1 = 48 + ((RH / 100) % 10);h2 = 48 + ((RH / 10) % 10);h3 = 48 + (RH % 10); } //fecha if sun
                          else{
                             Lcd_Cmd(_LCD_CLEAR);
                             Lcd_Out(1, 1, "error");
                          } //fecha else
                          delay_ms(1000);
                  break;
                  } //fecha while
             } //fecha void leitura dht
       }<br>/****
                  /********************************************************************/
       /****************** Chama a função principal **********************/
       /********************************************************************/
            void main(){ //função principal
                  inicia_MCU();
                  inicia_display();
```

```
 inicia_dipositivo();
           while(1){
                principal();
                 ajusta_relogio();
                 temperatura();
                luminosidade();
                 umidade();
           }
           } //fecha void main
/***************************************************************************/
/*********************** Menu Principal **********************/
/****************************************************************************/
      void principal(){
                 delay_ms(500);
                 while(B3 == 1){
                       relogio();
                      disp_horario(); //Função para exibir a hora atualLcd Out(2,1," Temp Umid Lumi");
                       Lcd_Chr(3,1,be);
                       Lcd_Chr(3,2,me);
                       Lcd_Out_Cp(".");
                       Lcd_Chr(3,4,ne);
                      Lcd_Out_Cp("oC");
                       Lcd_Chr(3,9,h1);
                       Lcd_Chr(3,10,h2);
                       Lcd_Out_Cp(".");
                       Lcd_Chr(3,12,h3);
                      Lcd_Out_Cp("%");
                       Lcd_Out(3,14,LDR);
                       Lcd_Out_Cp("%");
                       Lcd_Out(4,7,"B3:Menu");
        }
                  Lcd_Cmd(_LCD_CLEAR);
      }
       /********************************************************************/
       /*********************** inicializa dispositivo **********************/
       /*********************************************************************/
            void inicia_dipositivo(){
                   Lcd_Out(1,1,"Hello World");
                  LED1 = 1:
                  LED2 = 1:
                  LED3 = 1; delay_ms(1000);
                  LED1 = 0;LED2 = 0;LED3 = 0;
                   Lcd_Cmd(_LCD_CLEAR);
        }
       /*********************************************************************/
       /******************* FUNÇÃO AJUSTA RELOGIO *************************/
```
75

```
/*********************************************************************/
    void ajusta_relogio(){ //Função para ajuste do relógio
       delay_ms(500);
      while(B3 == 1)disp horario(); //Função para mostrar as horas Lcd_Out(3,3,"Ajusta Relogio");
       }
      Lcd Cmd( LCD CLEAR);
    } //end ajusta_relogio
                     /*********************************************************************/
/*********************** menu_Temperatura ************************/
/*********************************************************************/
     void temperatura(){
         delay_ms(500);
         while(B3 == 1) Lcd_Out(1,1,"Temperatura");
             Lcd Out(2,1,"Temp Min Max");
              Lcd_Chr(3,1,be);
              Lcd_Chr(3,2,me);
             Lcd_Out_Cp(".");
              Lcd_Chr(3,4,ne);
             Lcd_Out_Cp("oC");
              Lcd_Out(3,8,"20.0oC");
             Lcd Out(3,16,"40.0oC");
              Lcd_Out(4,1,"B1:min+ B2:max+ B3:^");
          }//fecha while
          Lcd_Cmd(_LCD_CLEAR);
     }//fecha o void menu_Temperatura
       /*********************************************************************/
/************************ menu_luminosidade *************************/
/*********************************************************************/
     void luminosidade(){
        delay_ms(500);
        while(B3 == 1){
            Lcd Out(1,1,"Luminosidade");
             Lcd_Out(2,1,"Lum Min Max");
             Lcd_Out(3,1,LDR);
             Lcd_Out_Cp("%");
             Lcd_Out(4,1,"B1:min+ B2:max+ B3:^");
         }//fecha while(1)
         Lcd_Cmd(_LCD_CLEAR);
     }//fecha o void Lumin_menu
/*********************************************************************/
/***************************** menu_Umidade ***********************/
/*********************************************************************/
     void umidade(){
         delay_ms(500);
        while(B3 == 1){
           Lcd_Out(1,1,"Umidade");
           Lcd_Out(2,1,"Umi. Min. Max.");
           Lcd_Chr(3,1,h1);
```
```
 Lcd_Chr(3,2,h2);
        Lcd_Out_Cp(".");
        Lcd_Chr(3,4,h3);
        Lcd_Out_Cp("%");
        Lcd_Out(3,8,"20.0");
        Lcd_Out_Cp("%");
        Lcd_Out(3,16,"80.0");
        Lcd_Out_Cp("%");
        Lcd_Out(4,1,"B1:min+ B2:max+ B3:^");
    }
     Lcd_Cmd(_LCD_CLEAR);
}//fecha o void Lumin_menu
```
## **ANEXO B: Circuitos Elétricos**

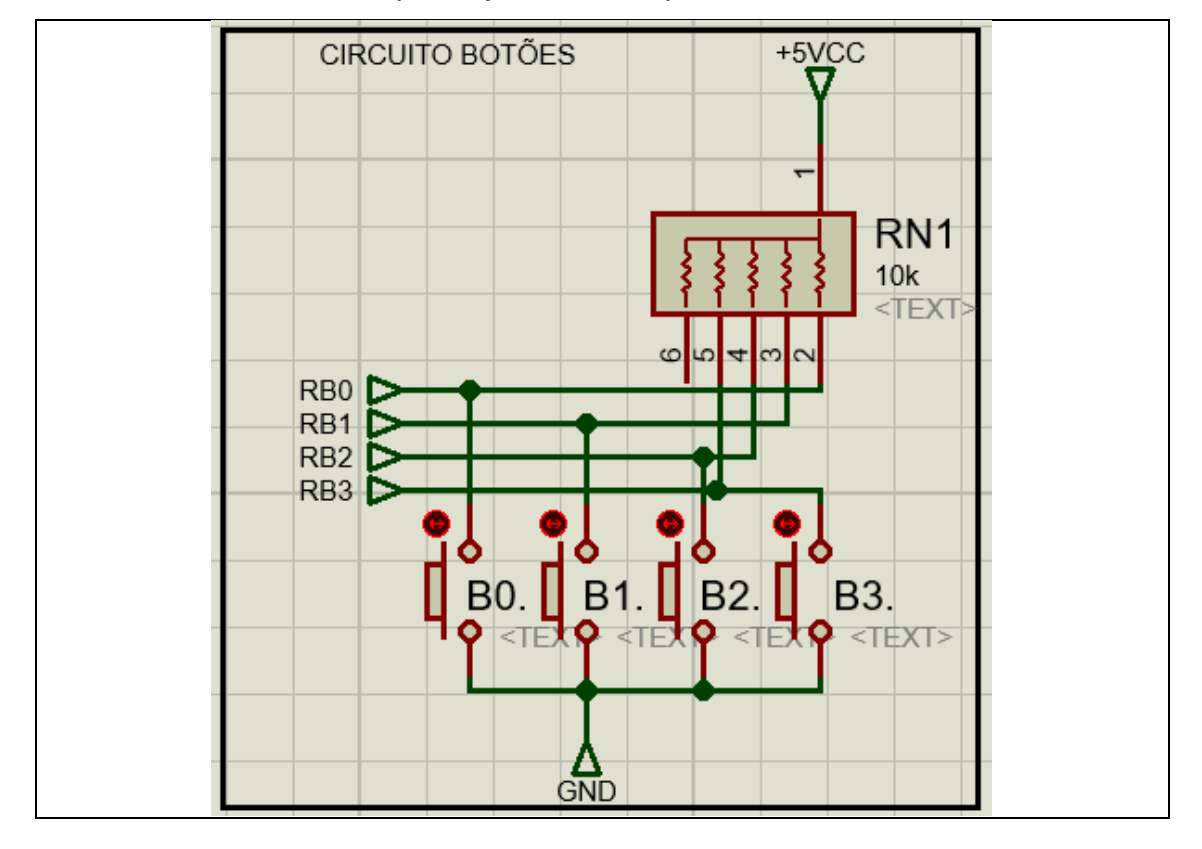

• Circuito de botões para ajustes no dispositivo.

• Circuito de controle do relógio;

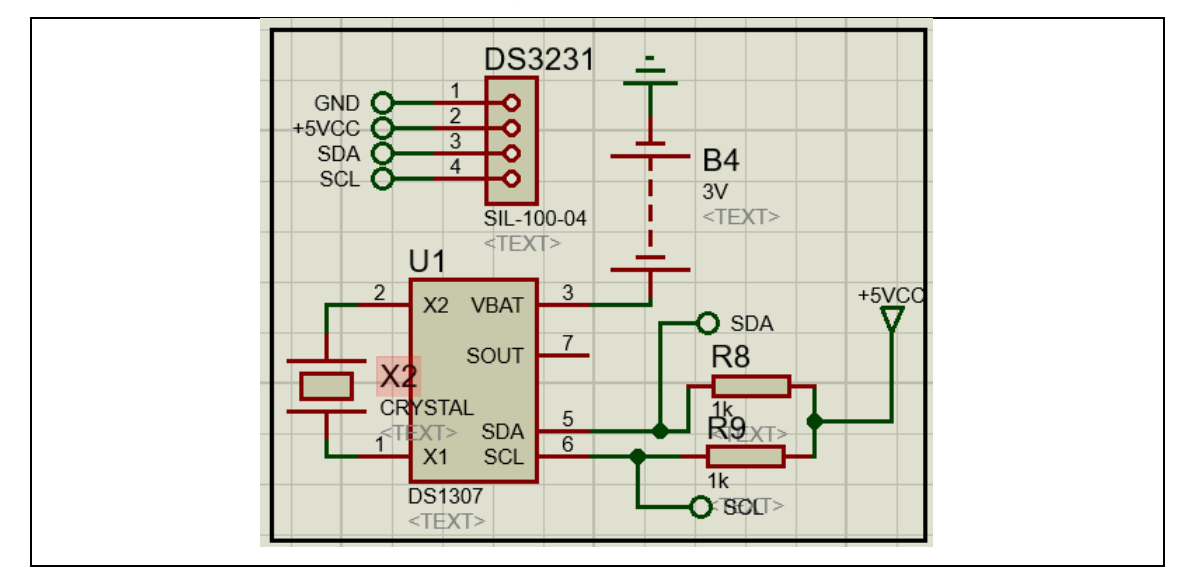

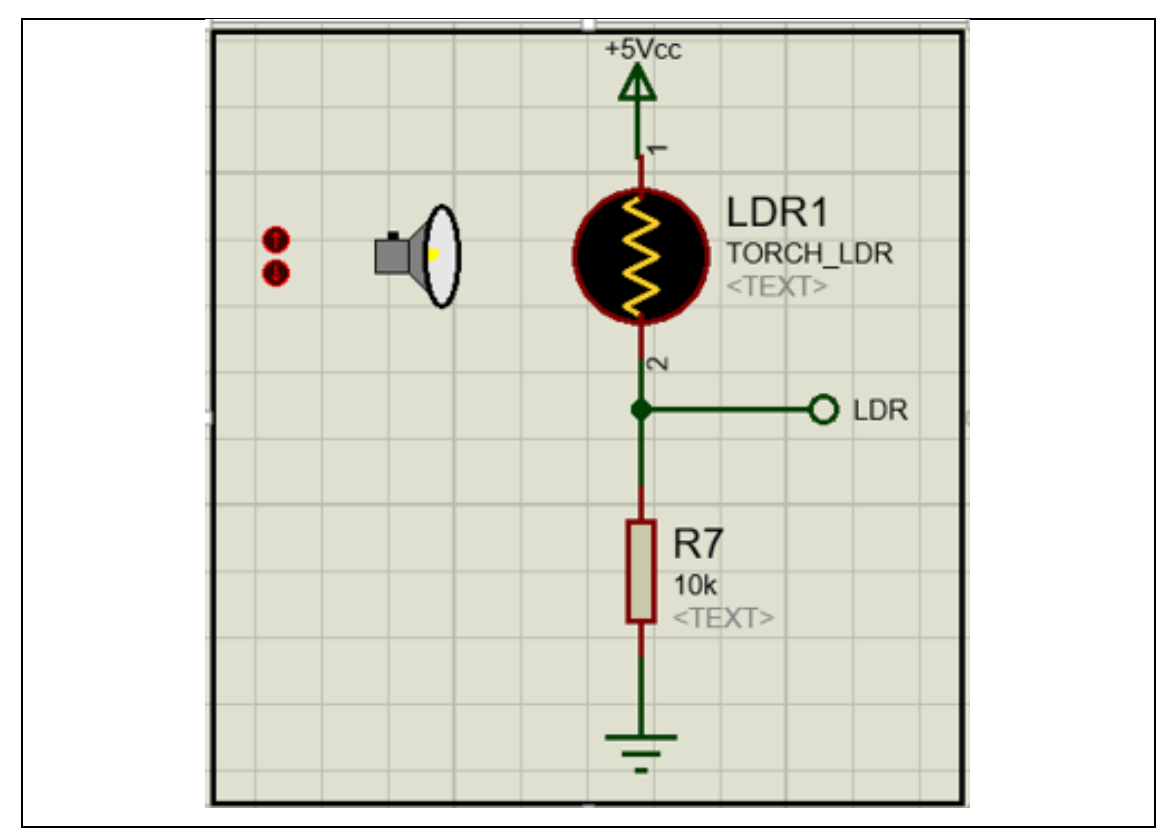

• Circuito acionamento luminosidade;

• Circuito de controle do sensor de temperatura e umidade;

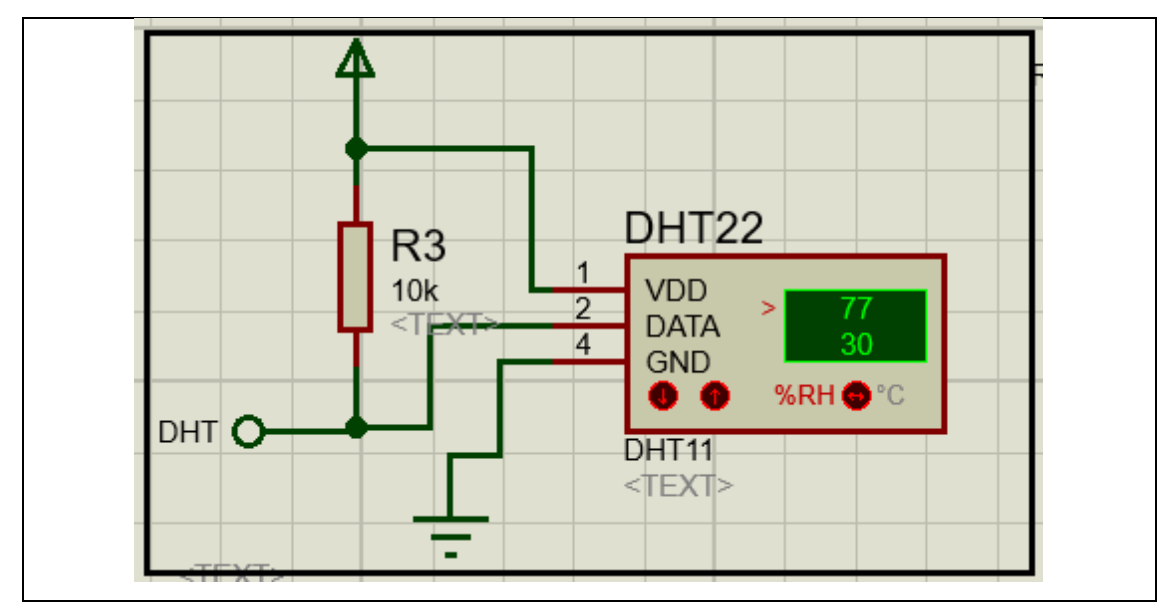

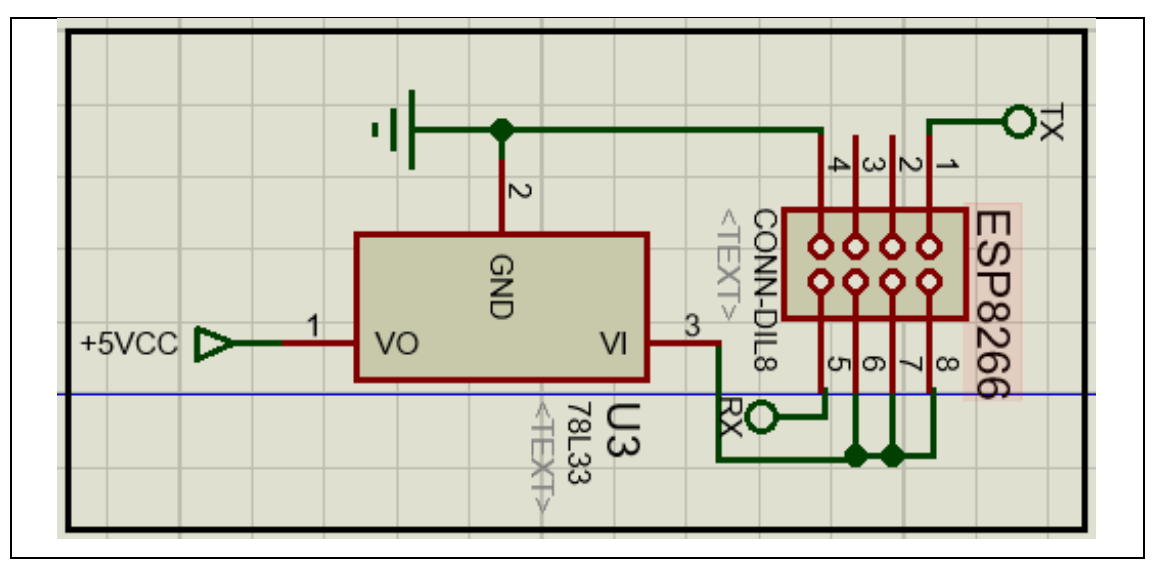

• Circuito de controle de comunicação;

• Circuito do Microcontrolador;

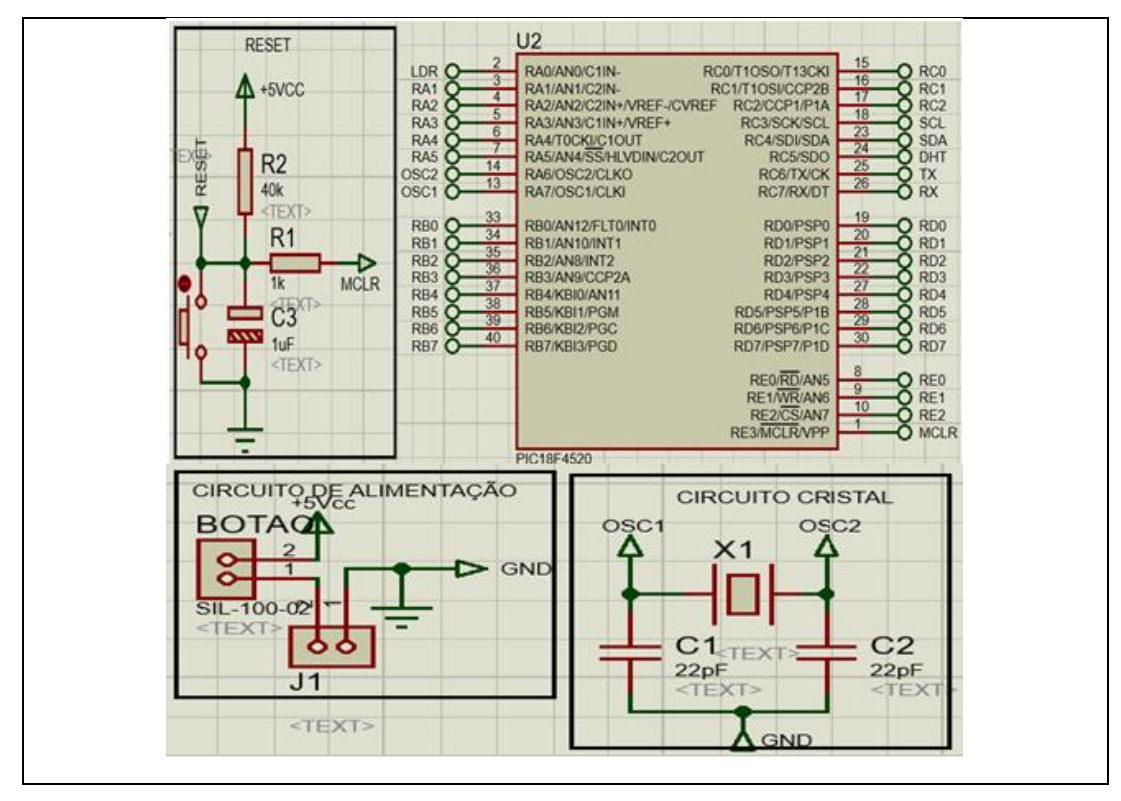

## • Circuito LCD;

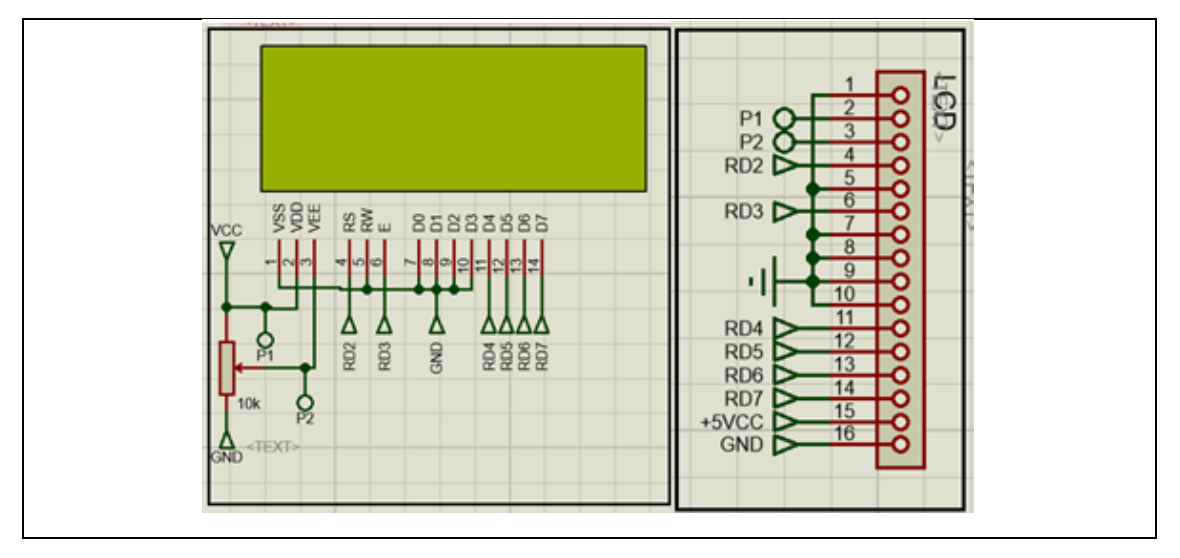